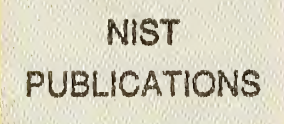

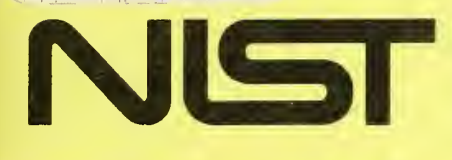

United States Department of Commerce I National Institute of Standards and Technology

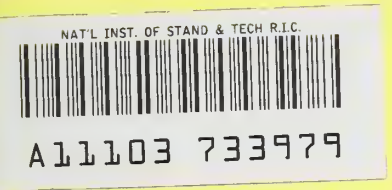

NISTIR 3970

# PERSONAL COMPUTER CODES FOR ANALYSIS OF PLANAR NEAR FIELDS

Lorant A. Muth Richard L. Lewis

 $\mathsf{C}^\mathsf{I}$  $\overline{00}$ 56 970 991  $\cdot$  2

# NISTIR 3970

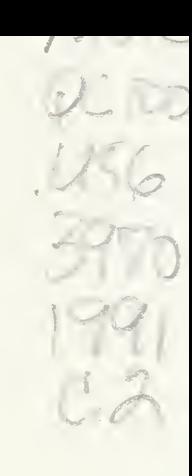

# PERSONAL COMPUTER CODES FOR ANALYSIS OF PLANAR NEAR FIELDS

Lorant A. Muth Richard L. Lewis

Electromagnetic Fields Division Electronics and Electrical Engineering Laboratory National Institute of Standards and Technology Boulder, Colorado 80303-3328

June <sup>1</sup> 991

Sponsored, in part, by Air Force Guidance and Metrology Center Newark Air Force Base, Ohio 43057

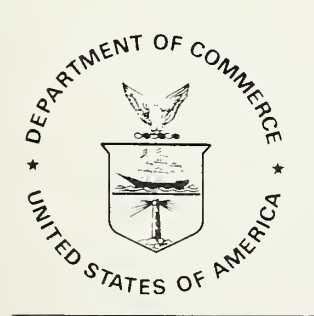

U.S. DEPARTMENT OF COMMERCE, Robert A. Mosbacher, Secretary NATIONAL INSTITUTE OF STANDARDS AND TECHNOLOGY, John W. Lyons, Director

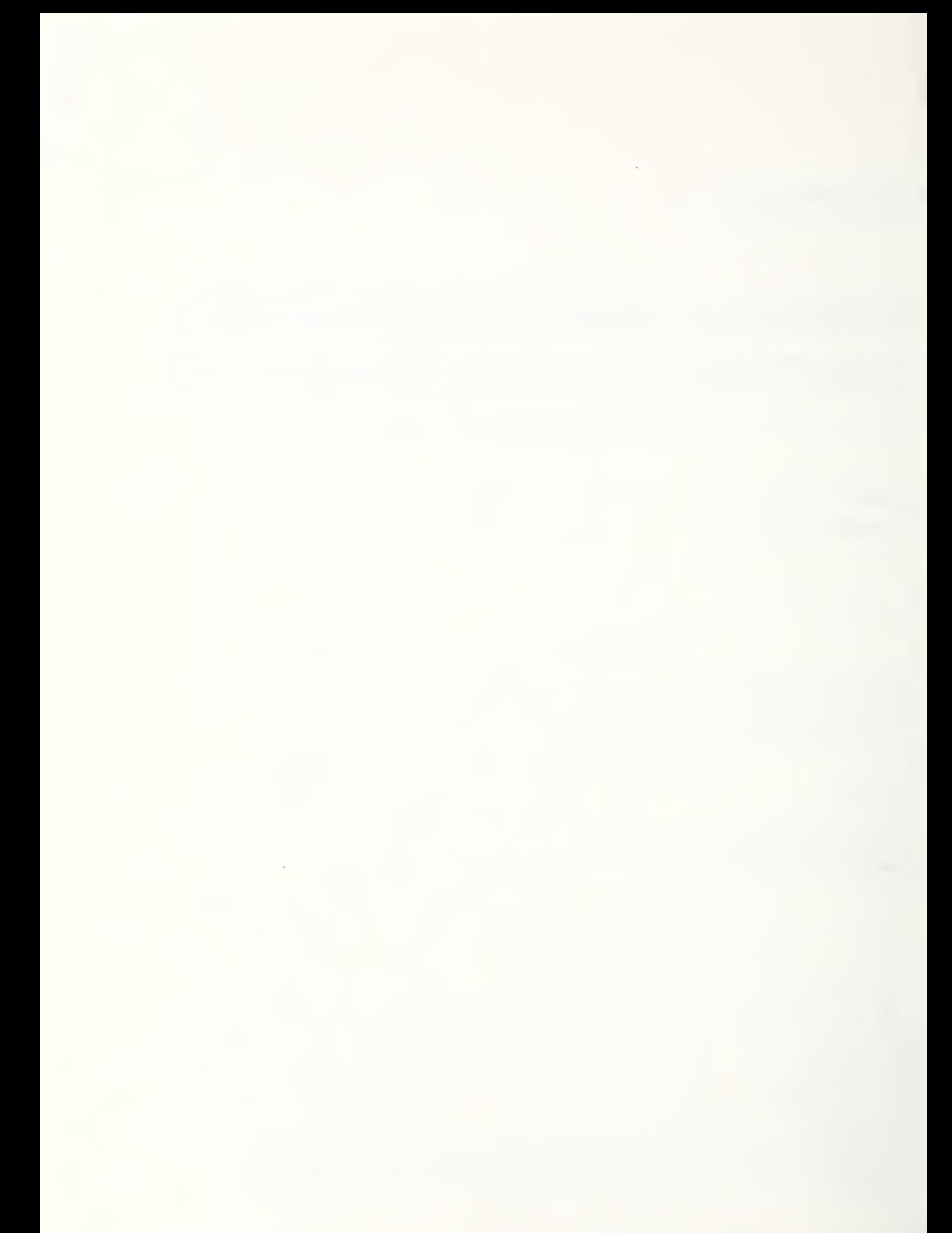

# **CONTENTS**

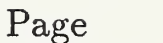

ź.

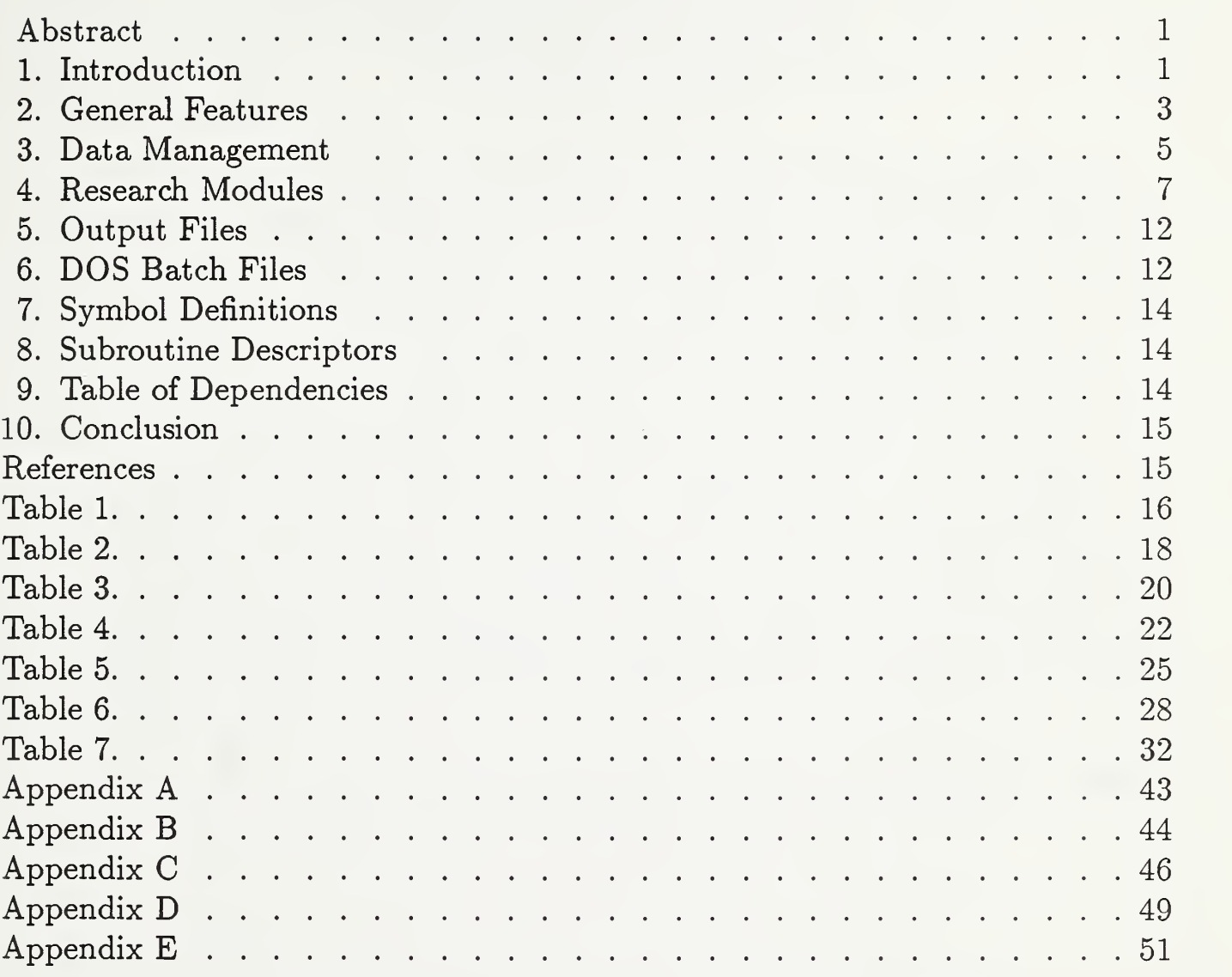

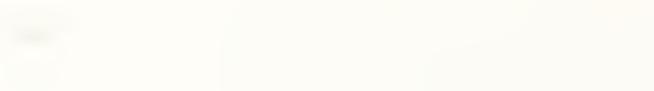

### Personal Computer Codes for Analysis of Planar Near Fields

Lorant A. Muth and Richard L. Lewis

Electromagnetic Fields Division National Institute of Standards and Technology U. S. Department of Commerce Boulder, Colorado

We have developed Fortran codes for analysis of planar near-field data. We describe some of the inner workings of the codes, the data management schemes, and the structure of the input/output sections to enable scientists and programmers to use these codes effectively as a research tool in antenna metrology. The open structure of the codes allows a user to incorporate into the package new applications for future use with relative ease. The subroutines currently in existence are briehy described, and a table showing the interdependence among these subroutines is constructed. Some basic research problems, such as transformation of a near held to the far held and correction of probe position errors, are carried out from start to finish to illustrate use and effectiveness of these codes. Sample outputs are shown. The advantage of a high degree of modularization is demonstrated by the use of DOS batch hies to execute Fortran modules in a desired sequence.

Key words: antenna metrology; computer codes; data management; planar near helds; far helds; research tool; subroutines

#### 1. Introduction

Most research problems in antenna metrology are computationally intensive, and program development makes up a substantial part of the research effort. Hence, isolating frequent computational themes in this research area and developing *inde*pendent modules that can perform any of these computational themes in any order independently of any previous computational step are very desirable. Improvements in both the quality and quantity of research can be a by-product of such a computational tool. Ideally, such a tool should be an open-ended system; that is, new modules can be added painlessly to increase the versatility of the package. It should also be easy to use and learn, and therefore adaptable to new areas of research. With cooperative effort such a software package could evolve into a comprehensive research tool over a short period of time.

With these thoughts in mind, we have taken the first steps to accomplish the goal of creating a comprehensive software package suitable for conducting state-ofthe-art research on <sup>a</sup> personal computer. We have achieved <sup>a</sup> very high level of modularity by creating a large number of Fortran subroutines that can be used in many different contexts, because the subroutines emphasize structure rather than content of small computational problems. By the same effort, we have made it relatively simple to create higher-level subroutines, because such routines can rely heavily on the existing low-level subroutines of general applicability. These higherlevel routines accomplish more complicated and complete computational tasks than the low-level subroutines. In turn, they can be combined to form independent modules, which are the selected subtasks of a particular research effort. These subtasks will be usually subtasks in other research areas, too. Hence, the effort expended in creating them will be saved many times over in future endeavors.

Particular attention has been given to the way information flows to and from the modules and between modules. We have automated much of the data management needed to provide a smooth transition as one module finishes its task and another is executed to accomplish the next step of the research. Many small modules, playing a supportive role in data management, have been created to allow manipulation of datasets according to the needs of the current phase of the research project. For example, an existing dataset merely has to be activated to make it accessible to a module about to be executed. Thus, both the modules chosen to be executed and the datasets to be used can be controlled interactively by the scientist. This makes for a very flexible computational procedure, freeing one's time and energy to think about research procedure rather than computational detail.

Because most research problems in antenna metrology are computationally intensive and usually require large amounts of memory, we recommend as a minimum that <sup>a</sup> personal computer equipped with the fastest available CPU and floatingpoint processor be used, and that <sup>a</sup> minimum of <sup>4</sup> megabytes of RAM be made available.

In the next section, concentrating on the main features, we outline the structure of the computational package named Planar Near-Field Codes (PNFC); in the subsequent sections we present essential details of the main features. It is our intention that researchers, programmers, or scientists be able to use these codes effectively after familiarizing themselves with the contents of this report.

#### Revisions

This report is a revision of a previous publication on the same software package [1]. This revision was written to improve the exposition in some sections, to update the tables and appendices to include new modules and subroutines not in the previous publication, and to add a new appendix showing the subroutine dependencies of the research modules.

#### 2. General Features

The complete PNFC is structured into *modules*. To be able to determine the function of a module we merely have to decipher the acronym that was constructed to name the module. Once the acronym is deciphered, the full function of the module should be self-evident. In Table <sup>1</sup> we have compiled the symbols used to construct module names along with the definition of each symbol. In Tables 2 and 3 we list the modules used to conduct research, and those used to manage data access during the course of research, respectively. A brief description of each module's function is also included.

All research modules listed in Table 2 manipulate some existing dataset; that is, they either numerically transform the dataset, or perform some I/O operation on it. Datasets created subsequent to the original dataset are stored as binary files and are given filenames fort.xx, where the file extension  $xx$  is a unit number that is automatically assigned to a specific dataset. The only information a research module needs in order to access an existing dataset is the unit number assigned to that dataset. Each module was designed to perform a single computational task that is an important aspect of research in antenna metrology. Some of the modules are more specific to antenna metrology than others. For example, the module URDNFFF (Utility, ReaD a Near Field and transform it to the Far Field) is an everpresent computational step specific to this research area, but UPRNCBD (Utility, PRiNt a Complex Binary Dataset) is obviously of more general applicability. How to execute these modules is demonstrated in Section 4.

The modules listed in Table <sup>3</sup> perform simple data management. For example, USWTOFF (Utility, SWitch TO Far Fields) activates far-field datasets that have been previously created and recorded within the data management part of the system. After USWTOFF has been executed any subsequent executions of modules that can use either far-field or near-field data will access the far-field datasets, unless this switch is overridden by a nonzero *active* dataset switch. How to *activate* a specific dataset to make it the dataset that any module will use will be covered in Section 3.

The research modules are constructed from a large set of independent subroutines that perform specific computational or I/O subtasks. They. are used repeatedly in various sequences to produce the specific results of the module. These subroutines are compiled into a library, which is linked to a module at compilation time. All existing subroutines are listed in Table 7, along with a brief description of their function.

All research modules access file DABD.IOF, which contains the filename of the research project's parameter file. This file gives the relevant input parameters for the research project and the filename of the original dataset. The original datasets are recorded as direct-access binary files, so that specific records within them can be accessed or modified at will. How to create the original direct-access datasets from some ASCII file that was created on some other computer or data acquisition system is explained in Appendix A. The first seven records in these datasets contain the essential parameters of the dataset. All modules access the original direct-access

dataset to input these essential parameters, although only a subset of these might actually be needed by the specific module in use. This procedure assures that the same parameter set will be used by all modules using a specific dataset. A list of the essential dataset parameters is given in Appendix A.

Each module might also access a parameter (.PAR) file that is specific to it. For example, UMAKEDZ (Utility, MAKE DZ), which creates <sup>a</sup> probe displacement error function, reads the parameter file PERDZ.PAR if periodic error functions are requested, and UTSZ (Utility, Taylor Series in Z) reads the parameter file SCALE.DZ to input the amplitude of the error function requested for the current execution. The parameter files currently in existence and the research modules that access them are listed in Table 4. The parameter files and data management files accessed by the data management modules are tabulated in Table 5.

All necessary I/O procedures are handled within each module, but some specific modules prepare the data and create ASCII files that can be further processed for graphical output. Two such modules are UCBDGRD (Utility, Complex Binary Dataset to .GRD file) and UCBDDAT (Utility, Complex Binary Dataset to .DAT file), which create ASCII datasets to .be used for plotting 3-D and simple linear plots, respectively. These modules also rely on specific parameter files to perform their function as desired.

Finally, all modules have very similar structures and differ significantly only in their computational sections. The common structure is as follows:

- a. Read all relevant switch settings and determine the unit numbers of existing datasets. Check to see whether any new unit numbers can be allocated and assign the new unit number.
- b. Read all relevant parameters needed by the module.
- c. Read all parameters describing the dataset to be used.
- d. Read all datasets needed by the module.
- e. Prepare for computations.
- f. Perform the computations.
- g. Output the results to the preassigned units.
- h. Set the relevant switches and update the unit numbers of the new datasets.
- i. Output a limited log file to record essential parameters and I/O activity.
- j. Update the history file to show which modules were executed.
- k. Stop execution of the module with 'Successful termination' message.

This structure seems to be very successful, in that modules that are truly independent of each other have been constructed, which, therefore, can be executed in any order as long as the relevant datasets have been created. Under these conditions a research project can be implemented with relative ease, either interactively, or with the use of DOS batch files. (The use of DOS batch files to enhance research efficiency is discussed in Section 6.)

#### 3. Data Management

In this section we present the details of unit or dataset management built into the system as a whole. Specific modules make use of this procedure according to their requirements. Here the terms data management and unit management have the same meaning, because datasets generated by the PNFC reside on files with filenames fort.xx, where  $xx$  is some integer refering to a Fortran unit number assigned internally by the module being executed. (The filename fort is automatically assigned when a Fortran binary-write is executed.)

a. Initialization of the system.

The system has to be initialized before starting any research project with a new dataset. Both the system parameters and the unit numbers where different datasets will reside are initialized in this procedure. Here we will describe how the unit numbers are set and manipulated at the start of the research project. In Appendix B the output of the initialization module is shown and an explanation of features not covered in this section is presented.

When the UINITUN (Utility, INITialize Unit Numbers) module is executed, the initial unit numbers for the far-field and the near-field datasets are read from a parameter file (INIT.IUN) and entered into the unit number files named FF.IUN and NF.IUN. After initialization the modules URDFFNF or URDNFFF can be executed to read in the existing direct-access complex binary dataset containing the original data to be analyzed. (Subsequently, the same modules will access datasets according to the unit management switch settings. See Section 3b below.) Both modules output both far-field and near-field datasets to *fort.xx* files; the filename extensions xx are obtained from the files FF.IUN and NF.IUN.

All far-fields datasets created after initialization will be assigned unit numbers one less than the previously assigned far-field unit number, and all near-field datasets created after initialization will be assigned unit numbers one higher than the previously assigned near-field unit number. Hence, the far-field and near-field unit numbers will converge toward each other as datasets are created by executing module after module. Before any module proceeds with execution of its task it checks to see whether there is enough of a difference between the last far-field and the last near-field unit numbers to allow the creation of additional datasets. If the far-field and near-field unit numbers are adjacent to each other, no module that creates a new dataset is allowed to proceed, and an appropriate error message to that effect is displayed. In this manner, disk overload is prevented, because new datasets cannot be created indefinitely.

b. The Complex Binary Dataset (CBD) files.

Except for the original datasets, which are stored as direct-access binary files, the modules read and write complex binary datasets (CBD) during execution to store intermediate results in the course of the research project. These datasets are recorded with the filename fort and with integer unit numbers for extensions. The unit numbers are automatically assigned, as described in the previous section. For example,  $fort.40$  would contain the initial near-field data, while  $fort.60$  would

contain the initial far-field data. To maximize disk storage, all datasets are stored as unformatted binary files.

Because all modules read and/or write one or more CBD files, we must keep track of these files and must be able to access a desired dateset with relative ease. For this purpose a support system to manage unit numbers has been constructed. This works as follows:

An existing dataset is identified by its unit number, which is the extension of the fort file. An existing unit number is any unit number that has been created since initialization. An existing unit number, in general, has no special status and is not automatically accessed by any module until it is made *active*, *additional*, or *current*. A unit number is active if its value is recorded in the ACTIVE.lUN file, whereas <sup>a</sup> unit number is *additional* if its value is recorded in the ADD.IUN file. The *current* unit numbers are the last unit numbers recorded in the files FF.IUN and NF.IUN. In general, these are the unit numbers created by the most recently executed module, but can be altered according to the user's needs. A general purpose module will access either the current near-field unit number or the current far-field unit number, depending on the setting of the variable FFNF recorded in the file FFORNF.IUN. The variable FFNF can have the values 'ff' or 'nf'.

When modules access datasets a precedence rule is followed: the ACTive file gets accessed first, and the ADDitional file gets accessed if the module requires two datasets. The *current* file gets accessed only if the  $ACTive$  file is set to zero, and any existing file can be accessed only if it is made ACTive, ADDitional or current. To access a desired current file with modules that process either far-field or near-field datasets the 'FFORNF' switch has to be set to tell the system whether far-field or near-field unit numbers are of interest.

Several utilities have been written to define these file types easily. These utilities are listed in Table 3. To view the existing unit numbers we execute USHOWUN (Utility, SHOW Unit Numbers), which summarizes the existing files according to their type (as defined in FFORNF.IUN) and status (ACT, ADD, current, existing). USHOWUN will also identify the unit numbers of special datasets, such as the TS (Taylor Series) file, EC (error corrected) and DS (direct sum) files. To activate <sup>a</sup> dataset, execute one of the special utilities listed in Table 3. Similarly, we can add a dataset. To make a dataset current, we can execute the decrementing or incrementing modules (UDECFF, UDECNF, UINCFF, UINCNF) repeatedly until the desired unit number is the last unit number shown by USHOWUN. Two examples of the output of USHOWUN are given in Appendix C with explanations.

#### c. Output files.

Most modules read and write CBD files according to the unit management scheme built into every module. In addition, some of the modules create special ASCII files to be used as input to graphics programs. The module UCBDGRD, for example, reads the ACTive or current CBD file, with filename fort and an extension defined by the *active* or *current* unit number. It then outputs ASCII files, whose filenames are obtained by concatenating the setting of the switch FFORNF with the descriptors AMP or PHASE, and appending <sup>a</sup> filename extension .GRD. The structure of these files is determined by the requirement of the graphics package in use. Similary, the module UCBDDAT creates ASCII files for simple  $xy$ -plots, with filenames obtained the same way as for .GRD files, but using .DAT as the filename extension. This module outputs a set of x-values and one, two, or three  $v$ -values. The actual number of data columns output by UCBDDAT is determined by the  $\Lambda$ CT*ive*, ADD*itional* and *current* switch settings. The rules are as follows: to write only a single column of y-values, the active file must be nonzero and the additional file must be zero. To write two sets of y-values, the additional file must also be nonzero. To write three sets of y-values, both the active and additional unit numbers must be zero, in which case the *current* unit number will be used to create the first column, and the next two adjacent existing unit numbers will be used to create columns two and three in the .DAT file. A simple module UACTADDO (Utility, set ACTive and ADDitional to zero) will reinitialize the unit numbers so that up to three columns of data might be written.

All research modules create output files that contain information about the execution flow of the module. These files have filenames identical to the module names and .OUT file extension. Parameters used and the unit numbers accessed or created are listed in these files, so that an orderly cross-referencing can be conducted if some of the results are brought into question. In addition, these modules record their activity in a history file (.HST) so that the sequence of executions can be checked at a later time.

### 4. Research Modules

In Table 2 we list the currently existing modules. These modules were designed in the course of a research project where the goal was to understand the propagation of errors in near-field data to the far field data, and to develop techniques to remove the effects of these errors from the far-field data. Thus, some of these modules are very specific to this research projects; others, however, have more general applicability.

To illustrate the use of these modules in research, we provide first a simple, then a more elaborate, example of a computational sequence that delivers results required by two representative research problems.

A simple research problem.

Given a near-field dataset, obtain perspective plots of the near field and of the computed far field.

Using 'x' to mean 'execute' a module, this simple task would be accomplished by entering the following batch commands at the DOS prompt:

X uinitun X urdnfff X ucbdgrd pit ff X uswtonf X ucbdgrd pit nf

Here  $plt$  is a DOS batch file that calls on the system plot package to process the graphical data files output by UCBDGRD. The details of this procedure would vary from system to system, depending on the graphics package used.

From Table 2 we can easily ascertain that the above sequence of computational steps will deliver the results required. First, by executing UINITUN we initialize the system variables and unit numbers. As a result, all previous settings will be lost. Next, we read in the original near-field dataset and transform it to the far field. At this point, the data management system sets the *fornf* variable to  $f$ , because the last held created was <sup>a</sup> far held. Then, UCBDGRD will access the far-held dataset to create a perspective plot hie. To create a plot hie using the current near-field dataset, we must set the system variable fform to nf. Hence, we execute USWTONF, and then UCBDGRD will access the near-held dataset to create a perspective plot hie for the near held.

#### A more complicated research problem.

Given a near-field dataset and a known probe-position error function, use the Taylor series expansion to generate error- contaminated near-field values. Then, remove these errors from the data using a well defined error- correction technique, and compare the error-free, error-contaminated and error-corrected near and far fields by looking at the respective complex ratios of field values at each data point. Present the results in perspective plots and/or linear plots, showing amplitude ratios and phase differences.

Using the existing set of research modules, this relatively involved research task can be brought to conclusion as follows:

X uinitun X umakedz X urdnfff X uswtonf X utsz X uecz4

Executing this sequence, we have accomplished the first part of the research. Again, we started by initializing the system parameters and unit numbers. Then, <sup>a</sup> probe-displacement error held is created by executing UMAKEDZ, which reads relevant parameter hies as shown in Table 4 to obtain the desired error function's specihcations. This routine also creates a .GRD hie for obtaining a perspective plot of the error function. Next, the original near-held dataset is read in and the corresponding far-held dataset is calculated. We execute USWTONF so that the current near held will be read by module UTSZ. Then errors are introduced into the original near-held dataset by executing module UTSZ, which carries out a Taylor series expansion with respect to the Z coordinates. The errors that have been introduced are then removed by executing UECZ4, which removes probeposition errors in the Z coordinate up to the fourth order. A discussion of this error-correction technique is given elsewhere by the authors [2].

At this point each dataset has been recorded on the disk in *complex binary* data files with filenames fort and file extensions  $xx$ , where xx is some unit number automatically assigned by the data management section of the system. We can now obtain the far field corresponding to each near field that has been created. We proceed as follows:

X udecnf X urdnfff X uincnf X urdnfff

All far-field datasets of interest have now been created. By executing UDECNF, the current near field unit number has been decremented by one (assuming that the unit increment/decrement parameter is one, the default), thereby making the near field obtained prior to the last near field current. Then executing URDNFFF transforms this near-field dataset into a far-field dataset, which is stored as a  $fort.xx$ file with the next available filename extension  $xx$  having been obtained from FF.IUN. Next, UINCNF increments the near-field unit number to increase the *current* unit number by one, which, in this case, is the last near field created. Again executing URDNFFF creates the corresponding far-held dataset. This procedure has relied on using the *current* near-field unit number to specify which near-field dataset is to be read in and transformed into a far-held dataset. An entirely equivalent procedure, which would make use of *active* unit numbers to accomplish the same task, proceeds as follows:

x uacttsz X urdnfff X uactecz X urdnfff

Only plotting and comparing the various near helds and far helds is left. The module UDIVCBD can be used to form the complex ratio of two near-held or farfield datasets. As discussed in the data-management section, the desired datasets may be loaded by defining an *active* and an *additional* unit number, or if these are set to zero, then the two most recently created helds (near or far) will be used, depending on the setting recorded in hie FFORNF.IUN. Thus, to take the ratio of the error-contaminated near field to the original near field, we execute the following:

X uswtonf x uacttsz X uaddnfO X udivcbd

Similarly, to take the ratio of the error-corrected near held and of the original near held we execute the following:

X uactecz X uaddnfO

#### X udivcbd

In both of the above sequences of operations complex ratio fields are created, which are recorded sequentially using near-field unit numbers, after USWTONF was executed at the beginning of the sequence. The second execution of UADDNFO is really redundant, because the first execution of this module is still in effect.

To create far-field ratios the procedure is somewhat different, since far fields have not been labeled by special identifiers, such as ts and ec. Any far field can be made current by incrementing or decrementing the far-field unit numbers an appropriate number of times, and can be selected by executing one of the modules UACTFF or UADDFF. Thus, to form all ratios we execute the following sequence:

X uswtoff X uaddffO X uincff X uactff X udecff X udivcbd X uincff x uactff X udecff X udivcbd

All far-field ratios of interest have now been created and recorded on farfield unit numbers. This was accomplished by first switching to the far fields (USWTOFF), then making the original far field the additional field (UADDFFO), followed by making the far field created before the last one the *active* field (UINCFF, UACTFF and UDECFF) and taking the ratio (UDIVCBD). After the ratio was taken the current far-field unit number was automatically decreased. Next, the previously created far field was made current (UINCFF) and active (UACTFF), the current unit number reincremented (UDECFF) and then the ratio (UDIVCBD) was taken. Each ratio field was automatically assigned the next available far-field unit number.

At this point we can obtain a system status report, so that any problem with the sequence of operations could be detected. For this purpose we execute the module USHOWUN, whose output is presented in the second table in Appendix C, with a detailed discussion.

After examining the output of USHOWUN and ascertaining that no errors were made, we can plot any of the existing fields ( $fort.x$  files). First, an ASCII plot file (.GRD) needs to be created using the module UCBDGRD, after which plots can be created using the plot package. The module UGBDGRD will read the current far- or near-field dataset, depending on the setting of the switch formf. This setting can be selected by executing USWTOFF or USWTONF. The chosen current file will then be accessed unless the *active* file is nonzero. A desired unit number can be made active by executing one of the modules that have the phrase ACT in their name followed by the appropriate .IUN filename designator.

Sample plotting procedures would be as follows:

X uactO X uswtonf X unorml X ucbdgrd pit nf and X unormO x uacttsz X ucbdgrd pit nf and X uactO X uswtoff X unorml X ucbdgrd pit ff

In all three examples we first specify the type of fields we want to access. Thus, in the first example, we first set the active file to zero and then execute USWTONF so that the current near field is accessed. Then, UNORMl sets the normalization constant to one, since we wish to plot a ratio field, which should not be renormalized when it is converted to decibels. Next, the plot file is created by UCBDGRD. In the second example, the normalization constants are restored to their proper values (UNORMO), the error-contaminated near field that was created using the Taylor series is activated (UACTTSZ), and then UCBDGRD creates <sup>a</sup> plot file of the error contaminated near field. In the third example, we again plot a ratio field since the current far field is accessed. All three cases use the DOS batch command plt to plot either the far field  $(f)$  or the near field  $(nf)$ .

### 5. Output Files.

All research modules have been constructed to write an output file where the parameters and data files used during execution are clearly listed. This way the settings of input/output parameters can be cross-referenced, and the correctness of the computational sequence and numerical inputs can be ascertained. These output files have the name of the modules as their filenames and .OUT for the file extension.

Certain modules write ASCII datasets to be used by the graphics package on the system. The module UCBDGRD creates two-dimensional ASCII datasets for perspective and contour plots, and the module UCBDDAT creates ASCII datasets (.DAT) for simple  $xy$ -plots. The module URMSCBD creates a .DAT file to plot the rms distribution of the power radiated in a far field. These .GRD and .DAT ASCII files may also be used to examine the data for any features we might be interested in.

The module UPRNCBD creates an ASCII file that contains <sup>a</sup> printout of the absolute amplitude and the phase of the rows and/or columns of any far- or nearfield CBD (Complex Binary Data) file, which is chosen according to the switch setting of form and the settings of the *current* and the *active* unit numbers. Thus, if the active unit number is zero, then the current file will be printed. The particular rows and/or columns to be printed over a specific data range are specified in the parameter file SUB.PRN. The module UPRDBCBD converts all the amplitudes to dB before creating a similar table.

### 6. DOS Batch Files

DOS batch files can be used to advantage to save time and effort when performing step-by-step computations to obtain <sup>a</sup> result. We can write batch files merely as abbreviations of longer commands, or to collect a set of executable steps that will be used many times over. The complexity of the batch files and their usefulness are limited only by the programmer's knowledge of the DOS operating system and the programmer's imagination.

The use of the *plt.bat* file has been illustrated in the previous section a number of times. Another example of a batch file is the abbreviation of the execution of the first simple research problem discussed above. Thus, the batch file *pltnfff* would look like this:

call x uinitun call x urdnfff call x ucbdgrd call x uswtonf call x ucbdgrd call pit nf call pit ff

Simply typing *pltnfff* at the DOS prompt would execute all the steps in this batch file. We now have <sup>a</sup> very easily usable, high-level program that will produce plots of the current near- and far-field datasets. The DOS expression call is used here to continue execution within the batch file to the last line. Without call execution would not return to the next step, but exit to the DOS prompt.

The second research problem is the implementation of an error-correction technique after an error-contaminated near-held dataset has been created using the Taylor series expansion with a predehned probe-position error function. What might change from one implementation to the next is the original dataset to be used, and the form and magnitude of the error function. These are all inputs to the complete procedure; that is, the program execution steps are the same, independent of these parameters. Therefore, <sup>a</sup> DOS batch hie is appropriate for recording the steps of this relatively complicated research project. This batch hie could be appropriately called errcor.bat (error correction), and would look like this:

call X uinitun call X umakedz call X urdnfff call X uswtonf call X utsz call X uecz4 call X uacttsz call X urdnfff call X uactecz call X urdnfff call X uswtonf call X uacttsz call X uaddnfO call X udivcbd call X uactecz call X udivcbd call X uswtoff call X uaddffO call x uincff call X uactff call X udecff call X udivcbd call x uincff call x uactff call X udecff call X udivcbd

This batch hie goes as far as creating all the required near and far helds of the research project, as well as the ratio fields. It stops short of plotting any of the existing helds. A separate batch hie would be appropriate for creating a desired set of plots.

Batch hies using executable modules of the PNFC allows us to create and save complicated research procedures in a straightforward and efficient manner. A collection of such batch files can greatly enhance the computational scope and efficiency of any research project.

### 7. Symbol Definitions

Table 6 lists descriptors used in naming the subroutines of the PNFC. This table should make reading the source codes easier. We hope that authors of new code will use existing symbols as far as possible to contribute to the coherence of the full package.

### 8. Subroutine Descriptors

Table 7 lists the available subroutines along with brief descriptions of their functions. This can be helpful when creating new modules or when planning to write new subroutines to perform computational tasks not yet addressed in the package.

### 9. Table of Dependencies

Appendix D is a table of dependencies for the research modules, listing in the order called the first occurence of each distinct subroutine call for each module listed in table 2. Similarly, Appendix E is a table of dependencies for the subroutines, showing the interrelationships between the various subroutines. This also serves as an index of subroutines, because all existing subroutines are included alphabetically in the leftmost column. In each case, the subroutines called by the routines on the left are listed in the order in which they are called. In this manner we can get an overview of both the contents and structure of the complete code. These files can be used to advantage when developing new code, or when improving the existing code is contemplated.

### 10. Conclusion

In this report we have outlined the computational structrure of a newly created software package named Planar Near-Field Codes (PNFC) for personal computers. This package supports the computational effort needed to solve research problems in antenna metrology.

The PNFC package can be used to address diverse research problems because of its highly modular structure. The modules have been constructed to provide the computational procedure for recurring research themes in antenna metrology as well as for research problems that arise in connection with the specific task of correcting for probe position errors in planar near-held data. We have implemented a data management procedure that automatically keeps track of the various datasets being created and stored during the course of research. Because of the highly modular nature of the PNFC new research modules can be easily constructed and incorporated into the total system. A large number of independent subroutines are available to support new efforts, and new subroutines can be added without any difficulty.

Streamlining computations along the lines presented in this software package can reduce signihcantly the time needed to obtain answers to complicated research problems. Adding to the current version of the package will in time result in a truly comprehensive software package capable of dealing with most computational needs of antenna metrology. For this reason all users are encouraged to add to the effort as they see appropriate.

### References

- [1] L. A. Muth and R. L. Lewis, Planar Near-Field Codes for Personal Computers, National Institute of Standards & Technology Internal Report, NISTIR 89- 3929, Oct. 1989.
- [2] L. A. Muth and R. L. Lewis, A general technique to correct probe position errors in planar near-field measurements to arbitrary accuracy, IEEE Trans. Antennas Propagat., vol AP-38, no. 12, pp 1925-1932, Dec. 1990.

# Definition of Symbols Used in Naming Modules

# SYMBOL MEANING

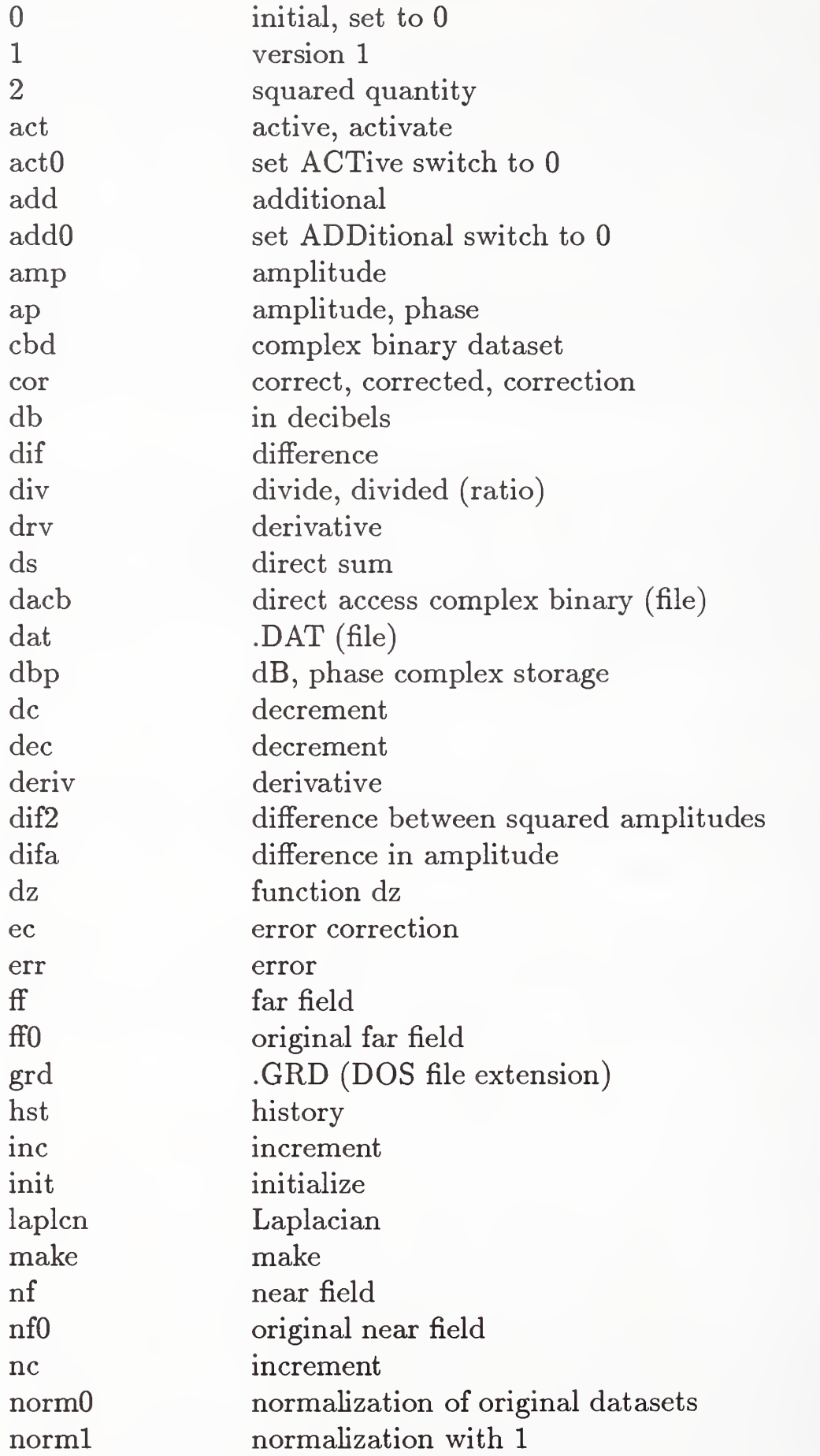

 $\boldsymbol{\hat{\theta}}$ 

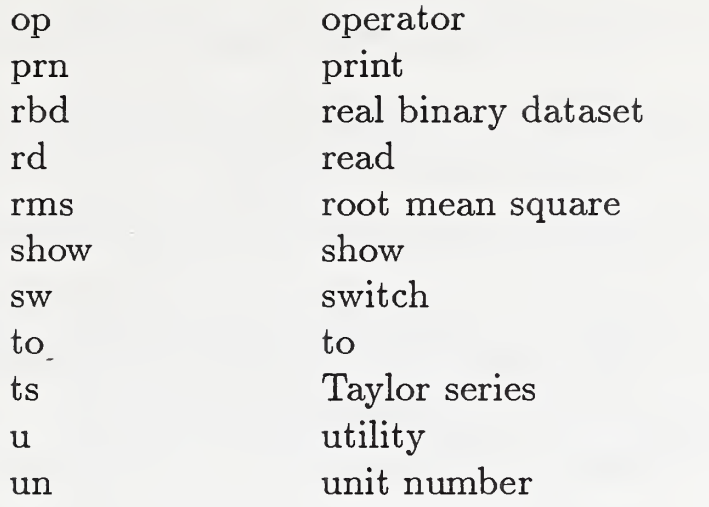

 $\bar{z}$ 

List of Modules That Perform Basic Computational Tasks

UAMP2CBD read <sup>a</sup> near-field or <sup>a</sup> far-field dataset and write its squared amplitude to a complex binary data file UAPDACB read an amplitude, phase ASCII file and write a direct-access complex binary file UCBDDAT UCBDGRD read a complex binary data file and create a .DAT file for  $x-y$  plots read a complex binary data file and create a two-dimensional .GRD file for contour or surface plotting UDBPDACB read a dB, phase ASCII file and write a direct-access complex binary file UDERIV read a near-field dataset and write the derivative of some specified order UDIF2CBD read two far-field or near-field datasets and write the difference of UDIFACBD the squared amplitudes to <sup>a</sup> CBD file read two far-field or near-field datasets and write the difference of UDIFCBD the amplitudes to <sup>a</sup> CBD file read two far-field or near-field datasets and write the complex difference to <sup>a</sup> CBD file UDIFDB read two far-field or near-field datasets and write the difference of UDIVCBD amplitudes in dBs and the phase difference to <sup>a</sup> CBD file read two far-field or near-field datasets and write the complex ratio to <sup>a</sup> CBD file UDIVRBD UDSX read two real binary data files and write the ratio to <sup>a</sup> RBD file create a near-field dataset containing x-axis position errors using the direct-sum algorithm UDSXY create a near-field dataset containing both x-axis and y-axis position errors using the direct-sum algorithm UDSXYZ create <sup>a</sup> near-field dataset containing position errors along all three coordinate axes using the direct-sum algorithm UDSY create a near-field dataset containing y-axis position errors using the direct-sum algorithm UDSZ create <sup>a</sup> near-field dataset containing z-axis position errors using the direct-sum algorithm UECX4 read a near-field dataset containing x-axis position errors and perform a fourth-order error correction UECY4 read a near-field dataset containing y-axis position errors and perform a fourth-order error correction UECZ2 read a near-field dataset containing z-axis position errors and perform a second-order error correction UECZ3 read a near-field dataset containing z-axis position errors and perform a third-order error correction

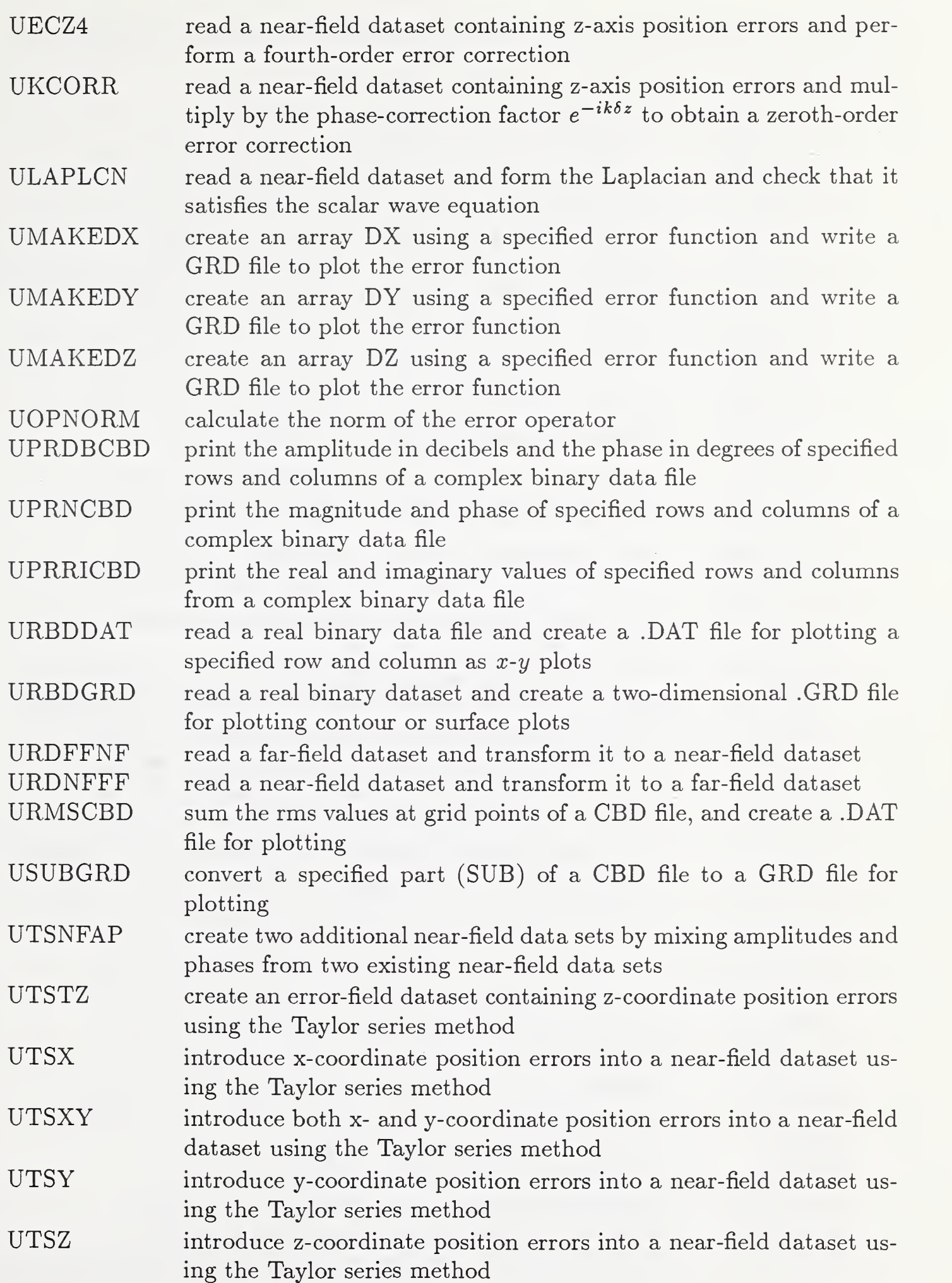

# List of Modules That Perform Basic Data Management Functions

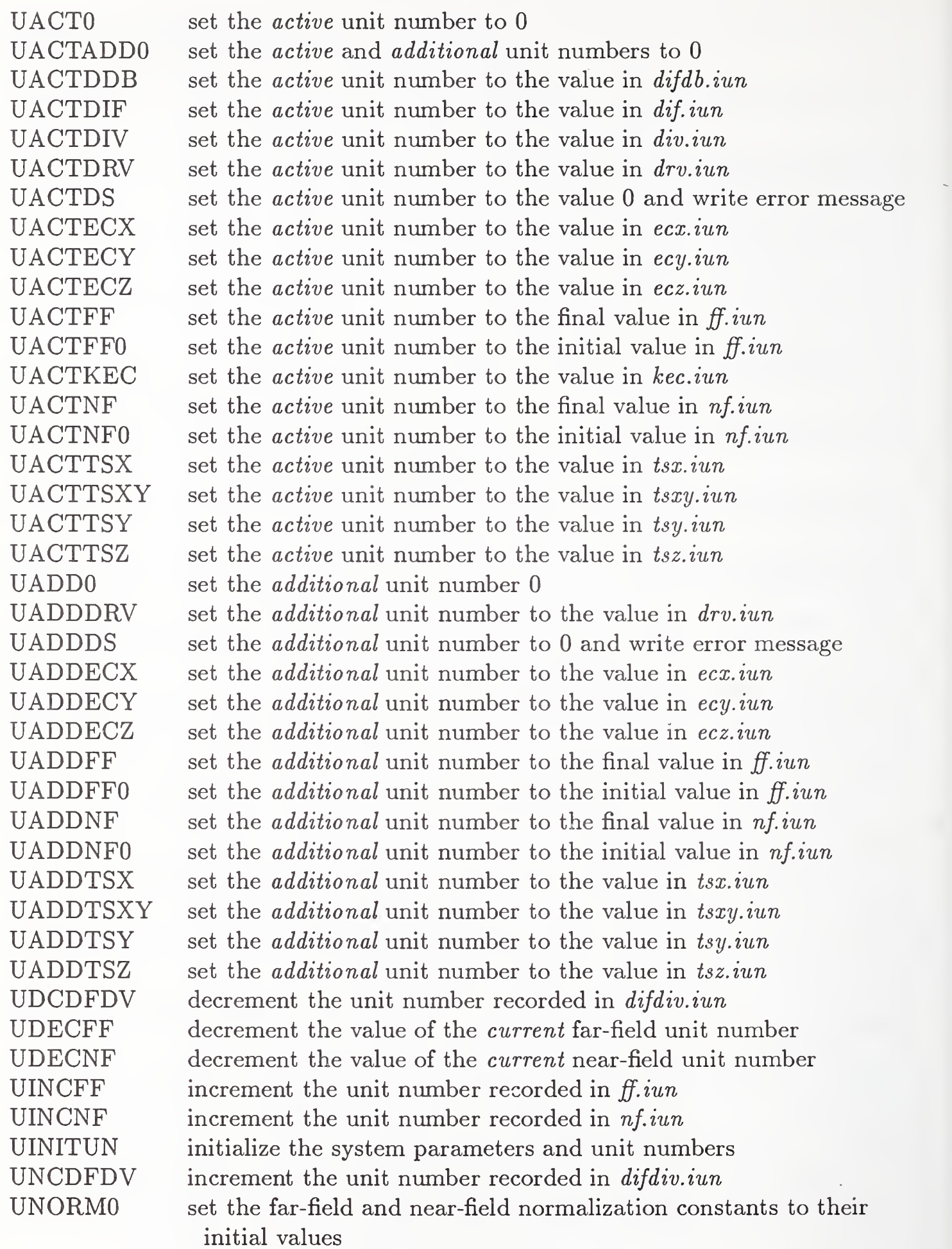

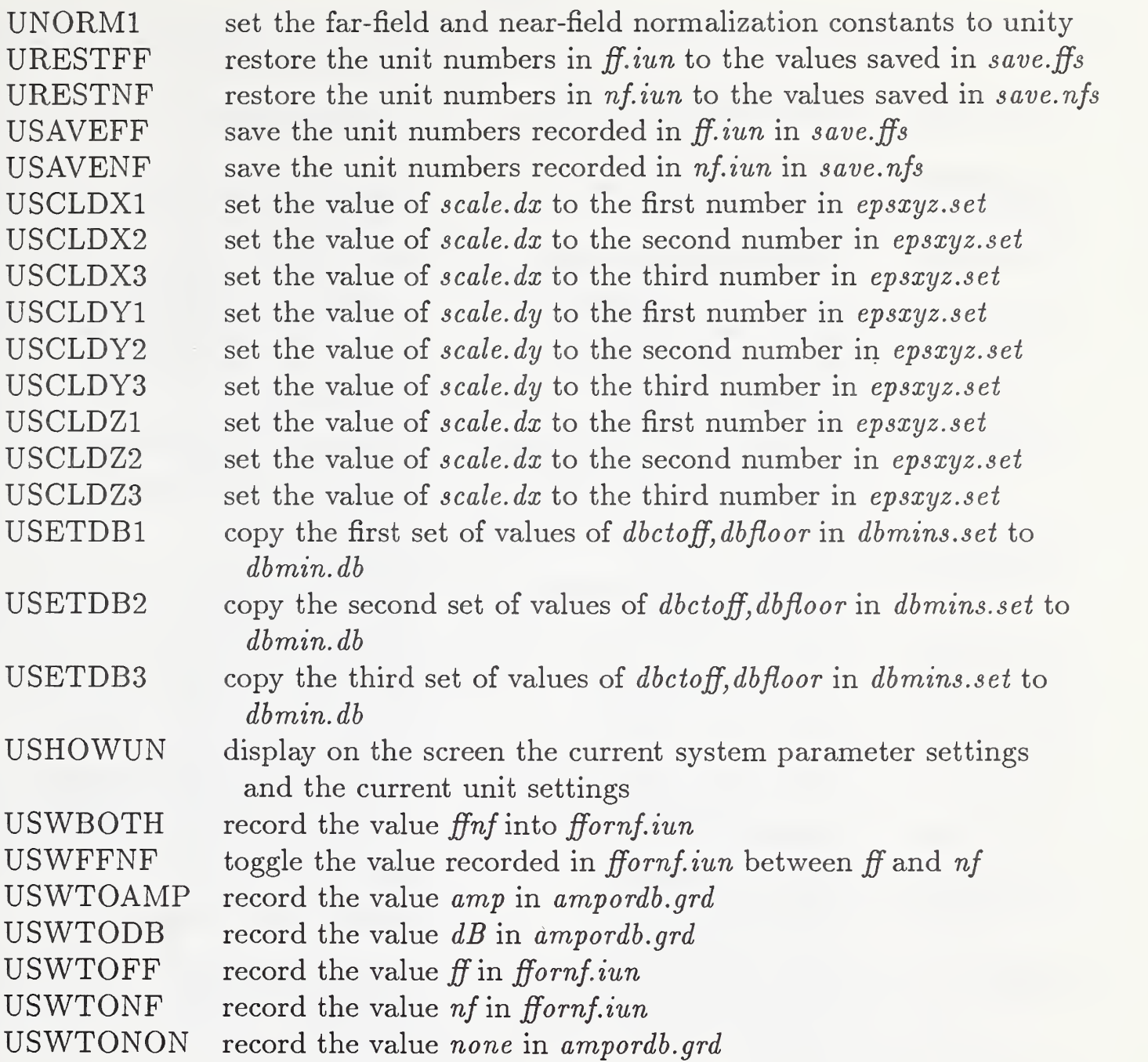

List of Parameter Files Used by the Research Modules and the Data Files They Create

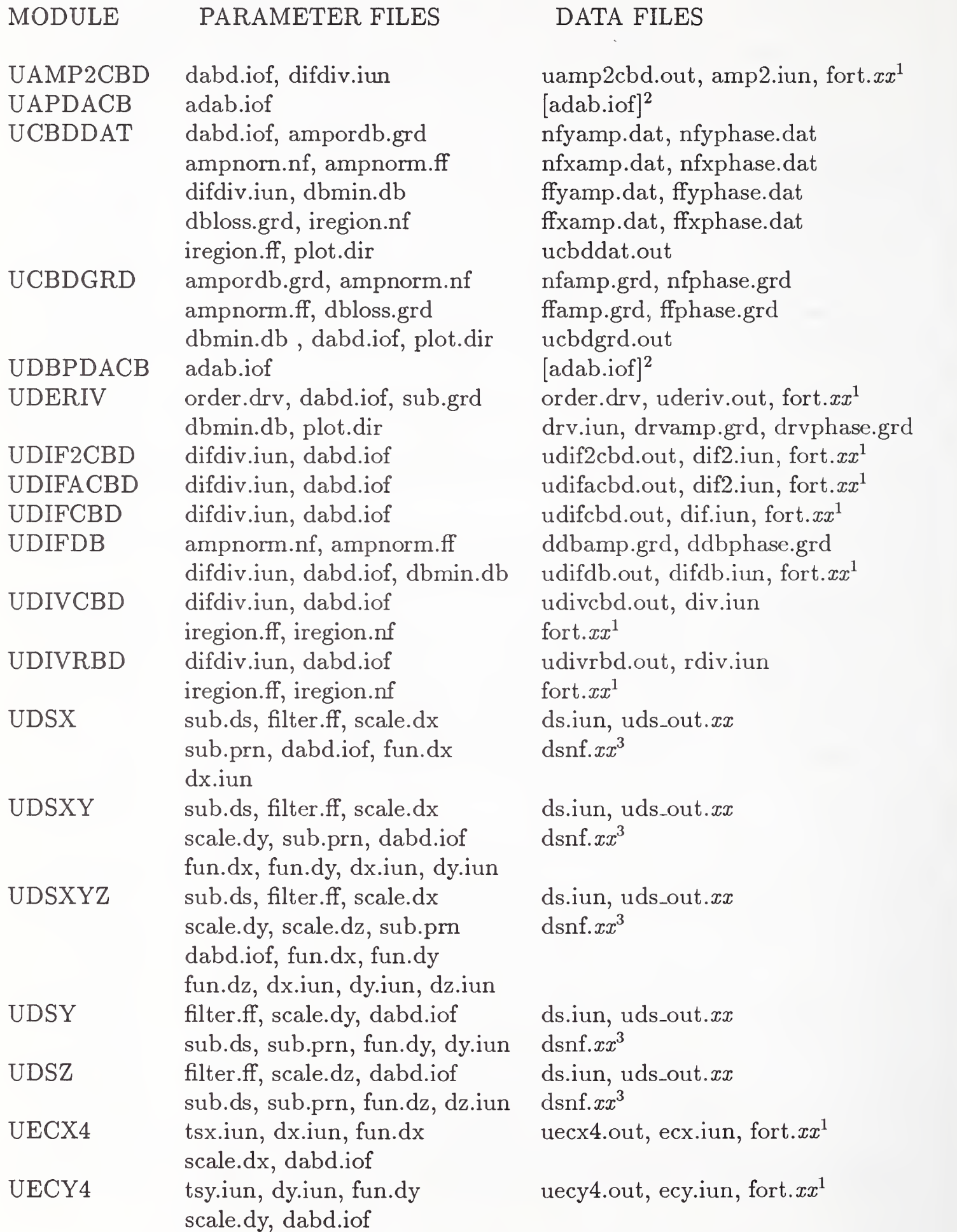

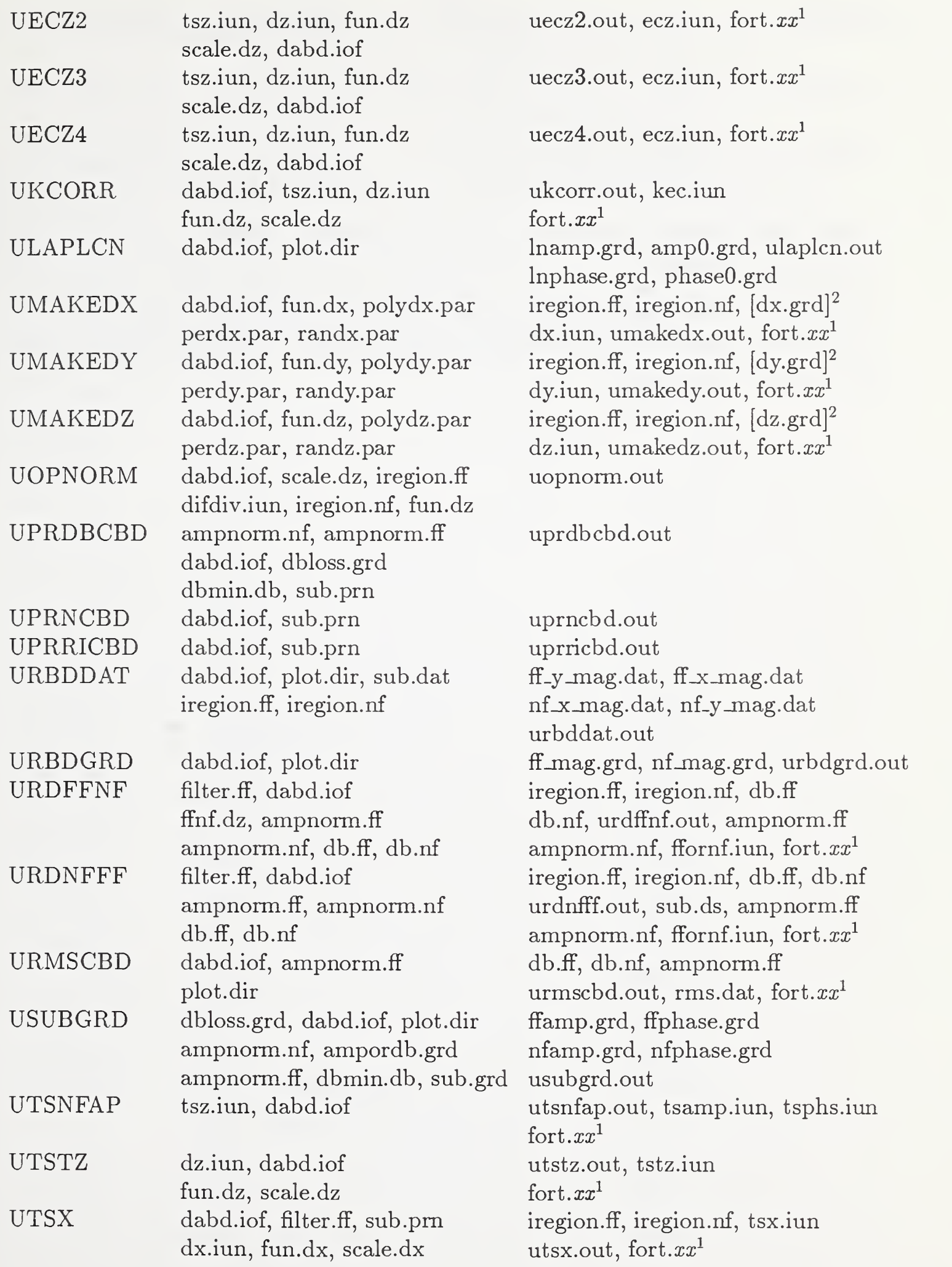

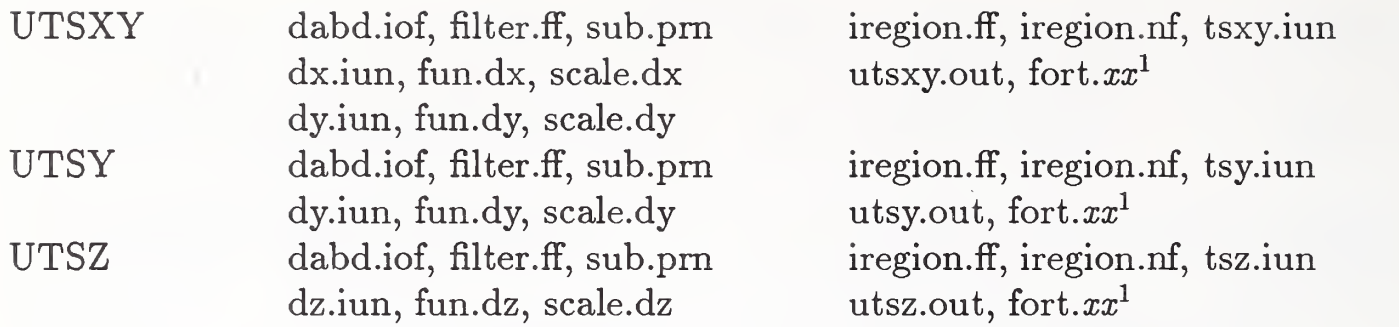

<sup>1</sup> The DOS extension number  $xx$  added to the filename FORT is recorded in the appropriate .IUN file

 $2$  The brackets [filename] is to be understood as the contents of the filename. For example, the output file name is read in as a parameter from file adab.iof  $3$  The DOS extension number  $xx$  added to filename DSNF and to filename UDS-OUT is recorded in file DS.IUN.

List of Parameter and Data Management Files Used by the Data Management Modules

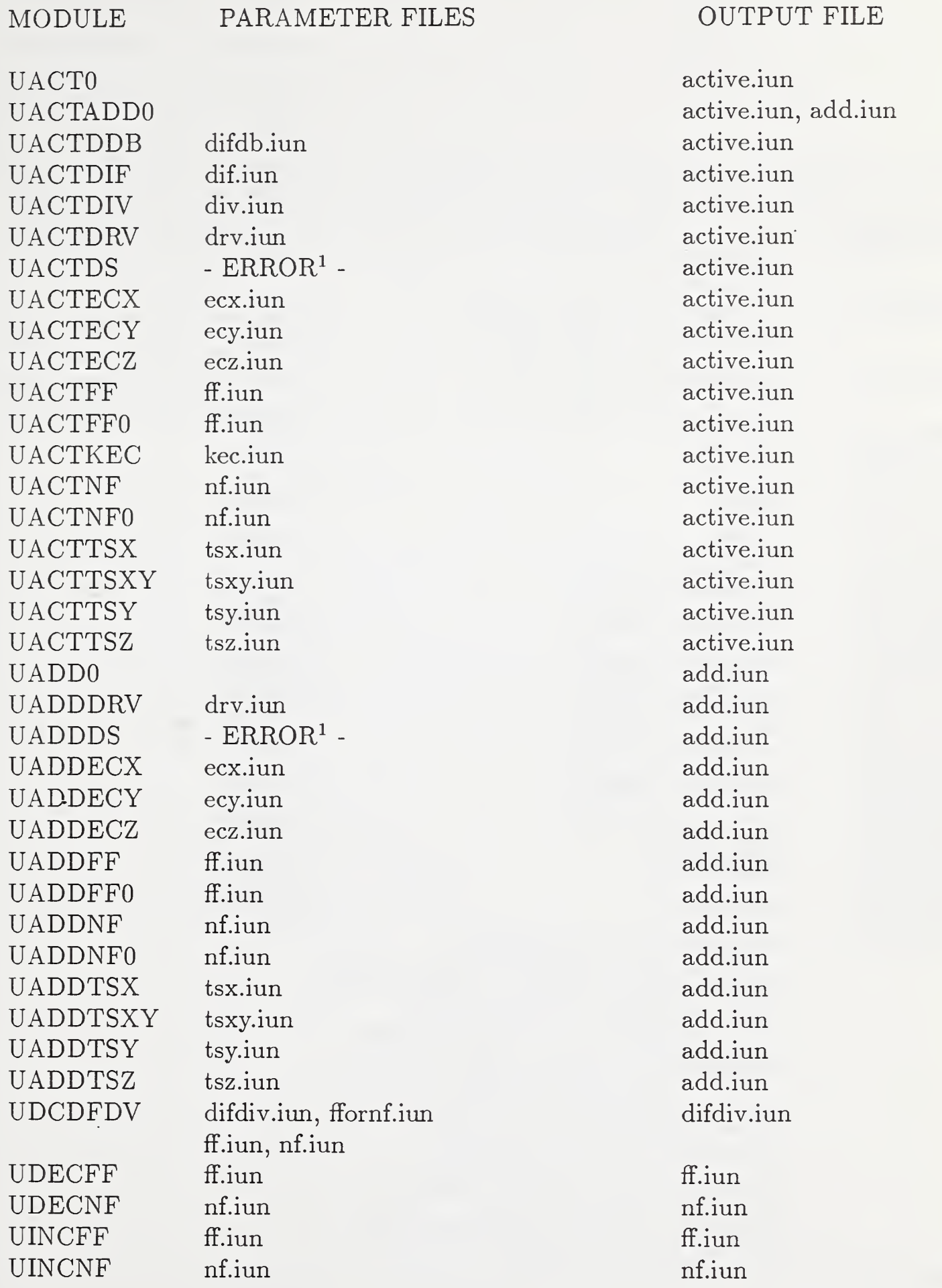

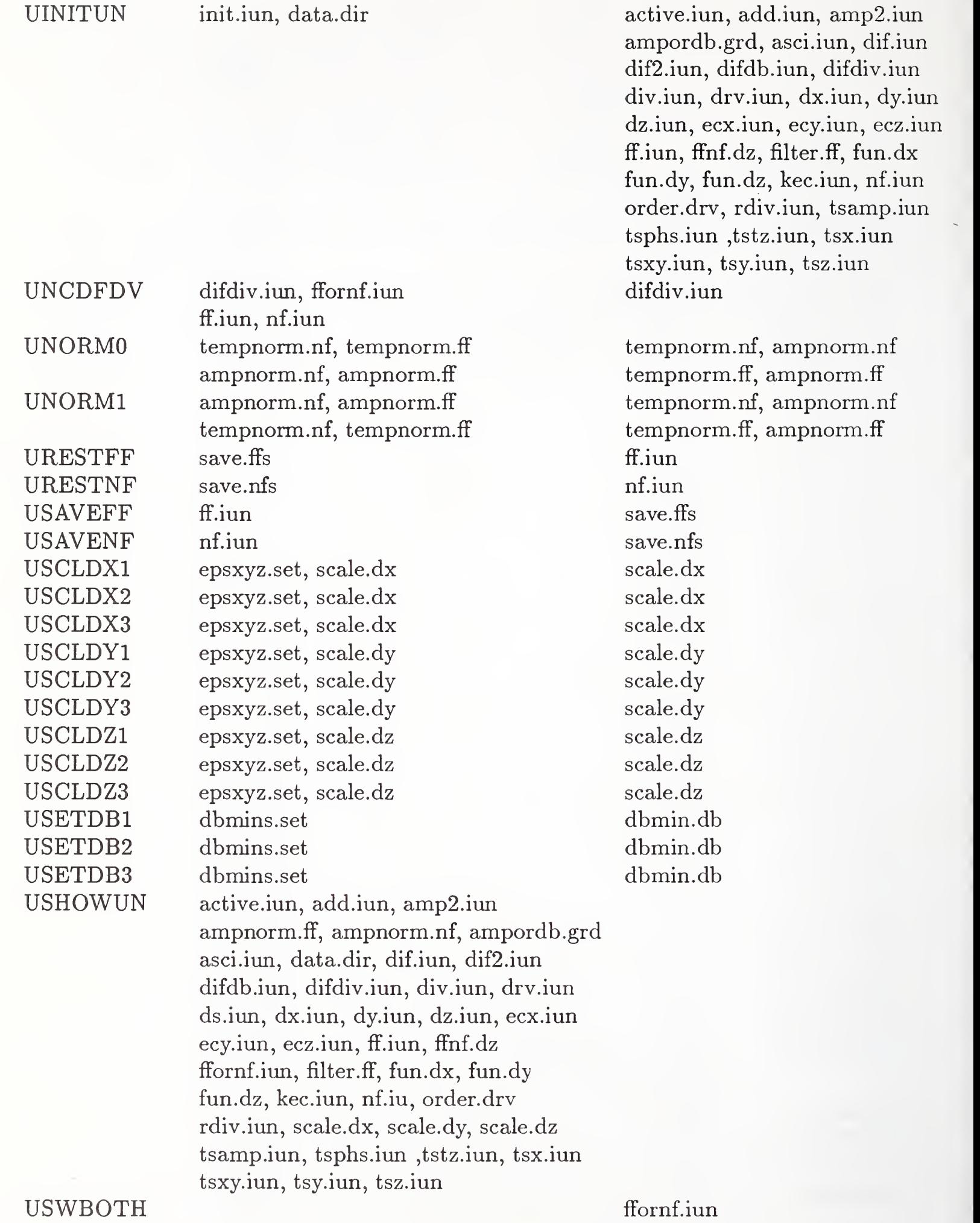

26

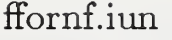

USWFFNF USWTOAMP USWTODB USWTOFF USWTONF USWTONON

ffornf.iun ampordb.grd ampordb.grd ffornf.iun fFornf.iun ampordb.grd

 $^1$  Output from module UDS is not written to a FORT. $xx$  file, but rather to a file named DSNF.xx which is stored in another file directory as specified by the local file DATA.DIR. Consequently, these unit numbers do not fit into a purely integer-unit numbering scheme.

# List of Symbols Used in Naming PNFC Subroutines

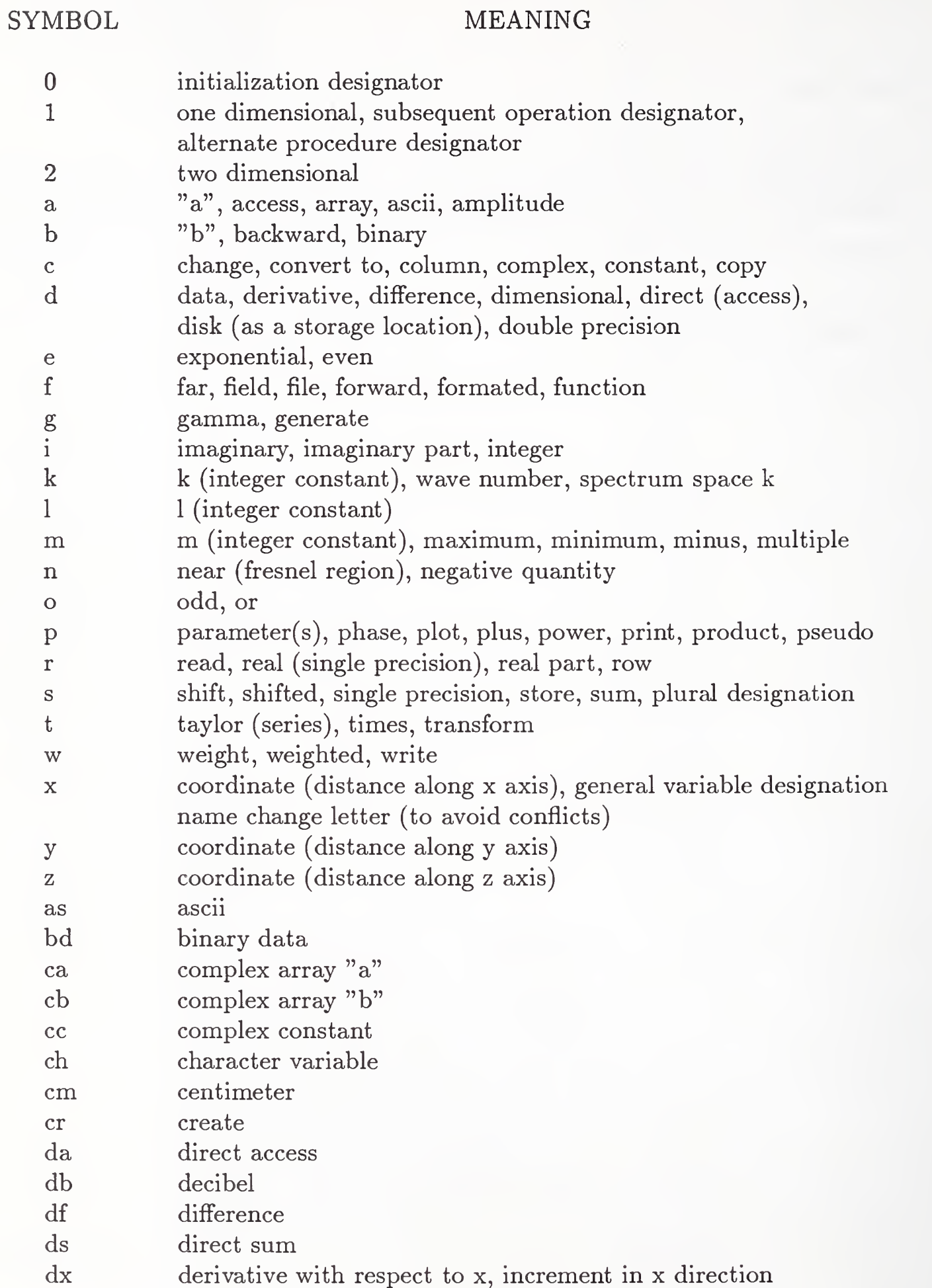

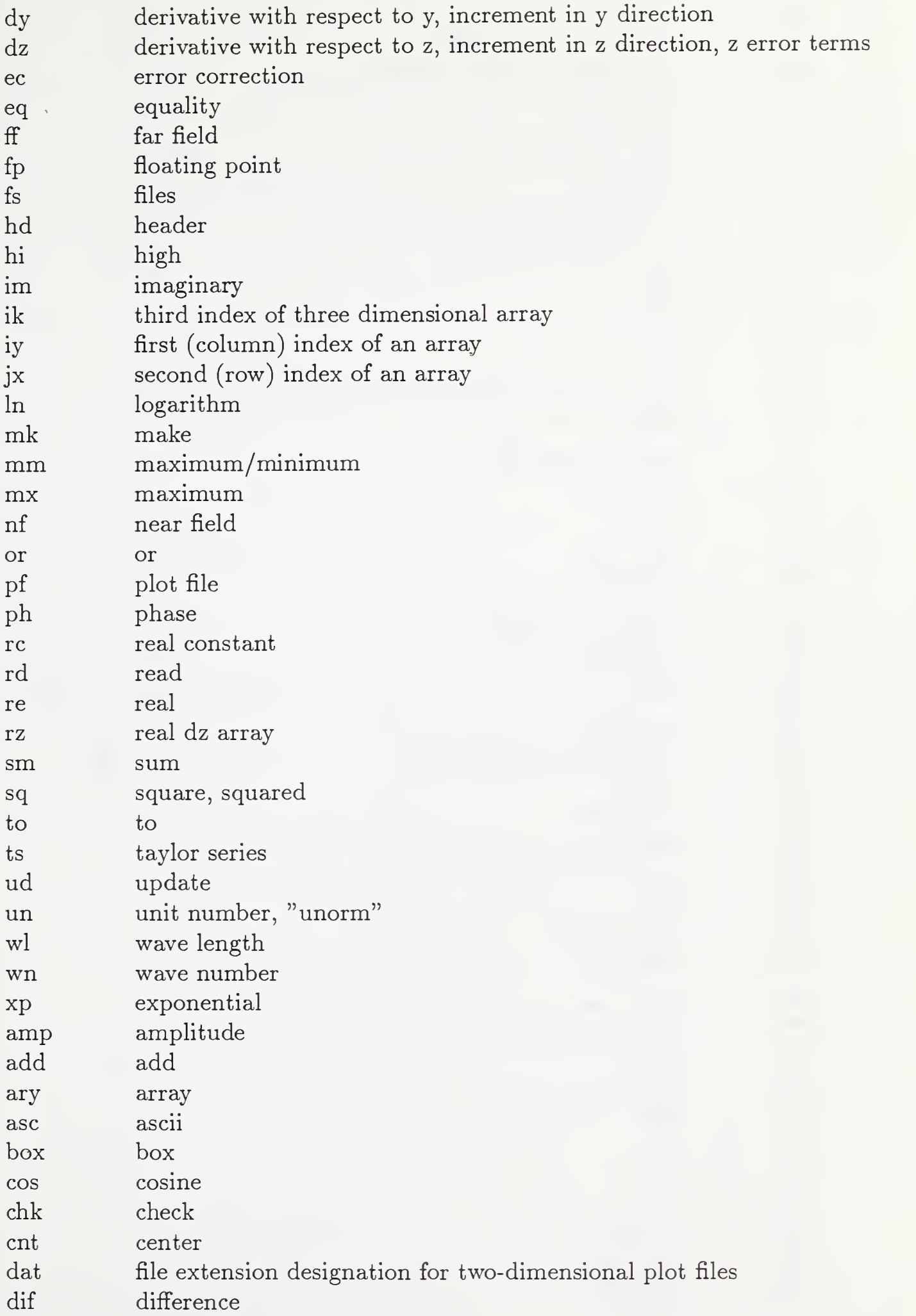

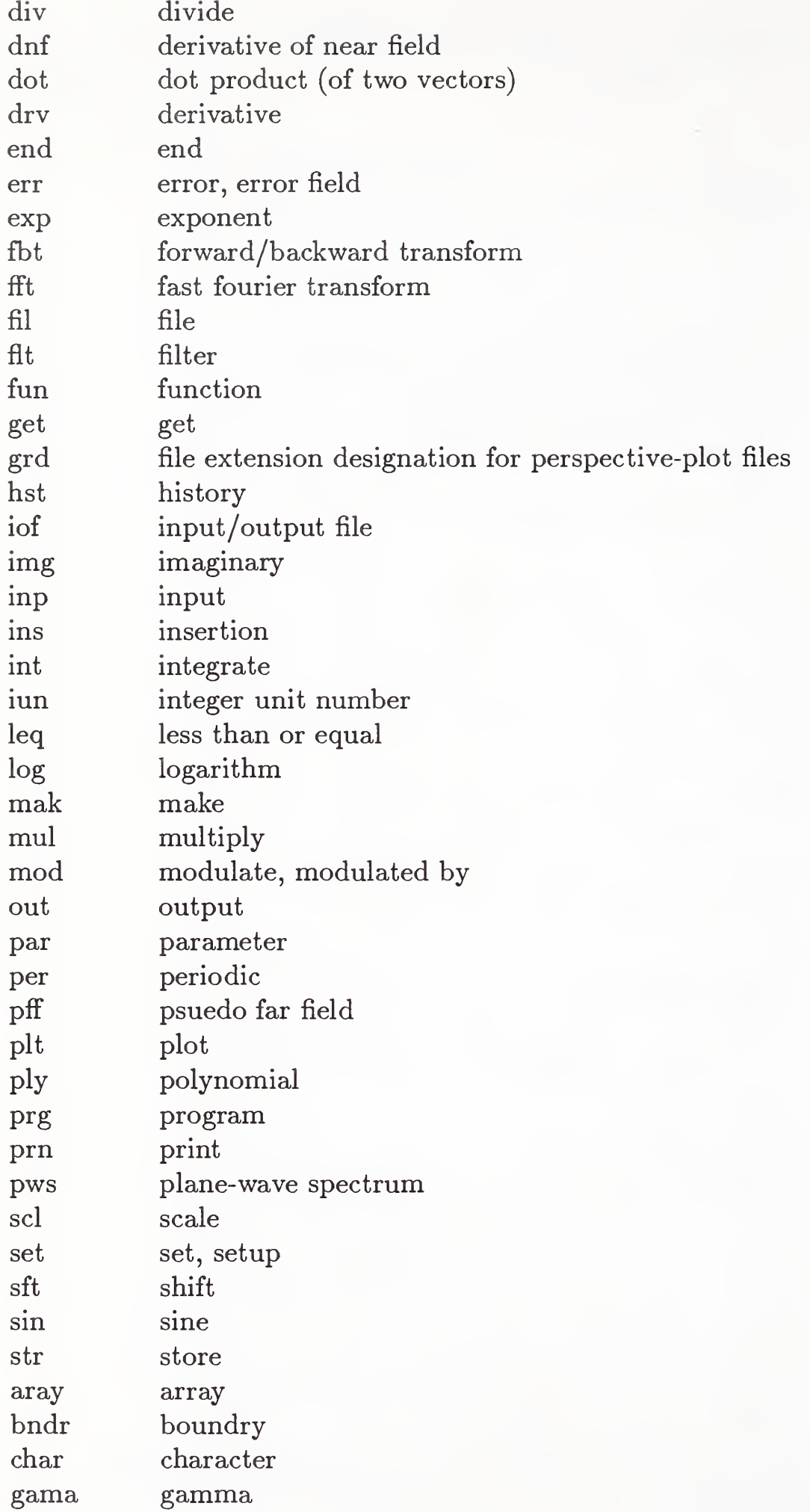

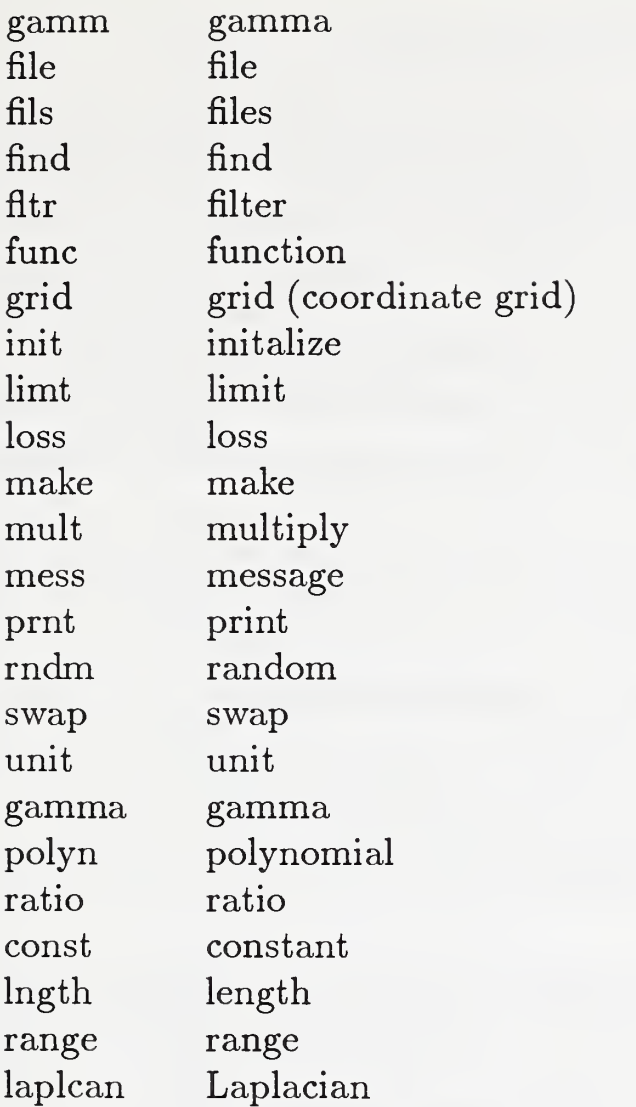

# List of Subroutines of the PNFC

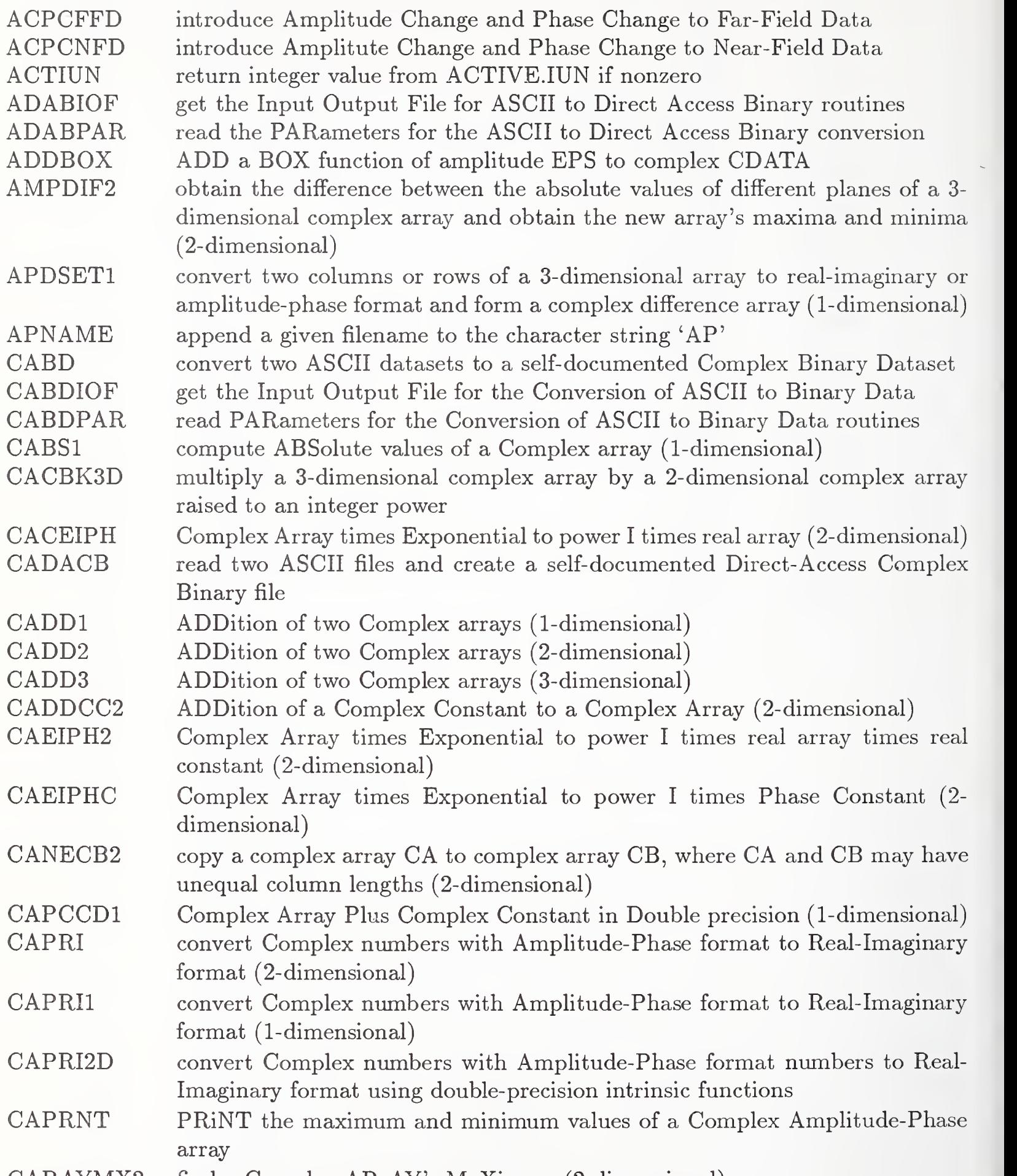

CARAYMX2 find a Complex ARrAY's MaXimum (2-dimensional)

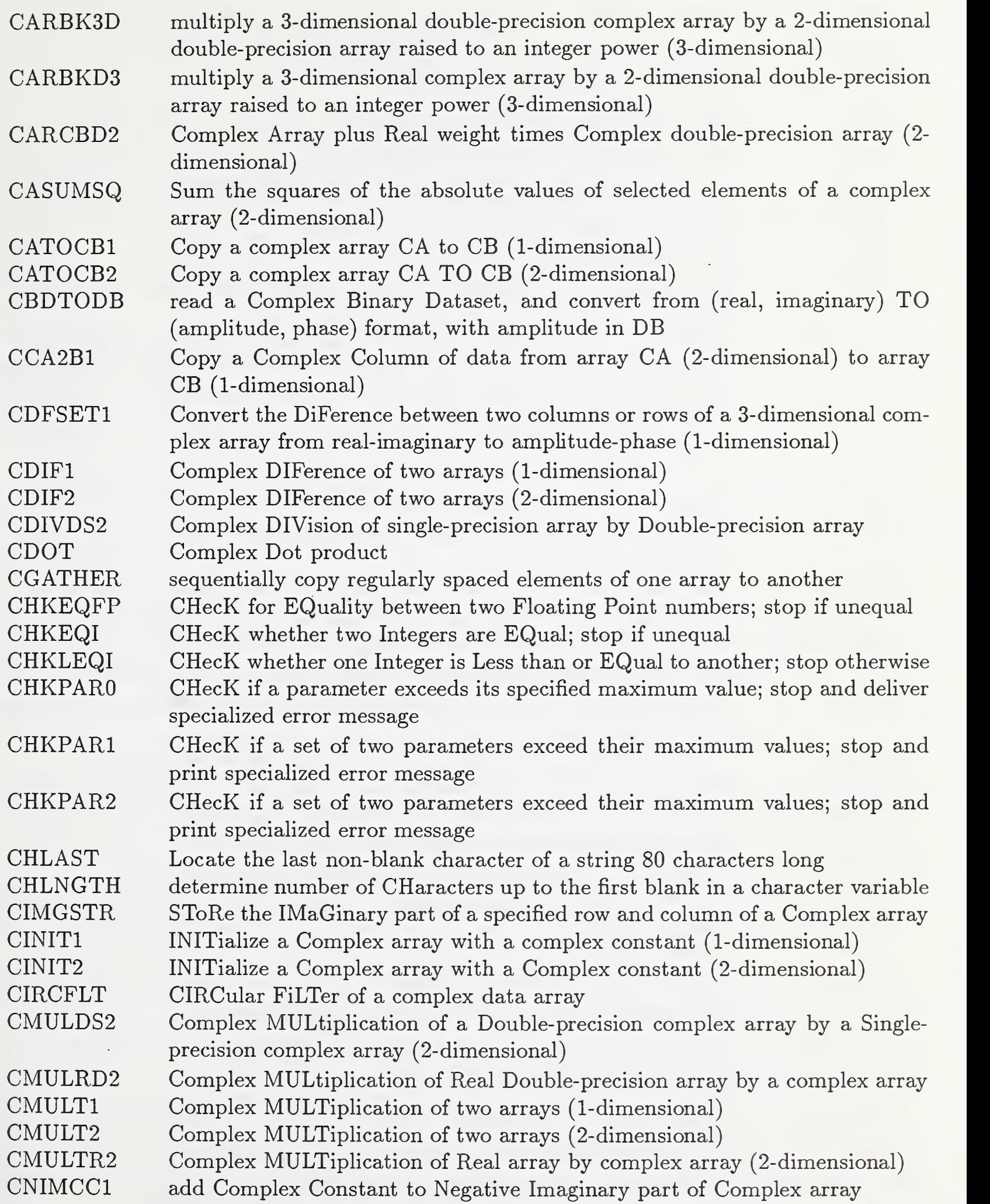

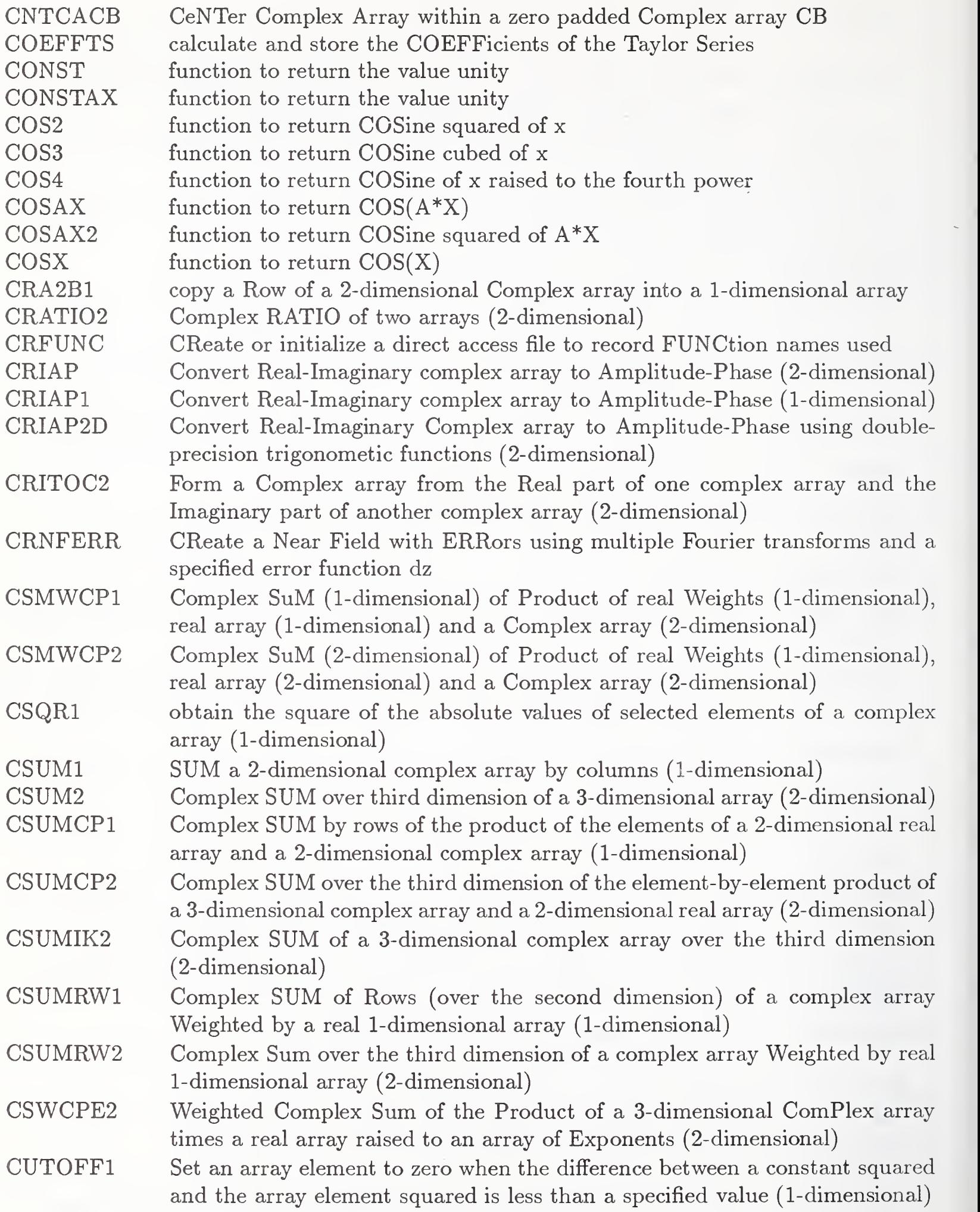

34

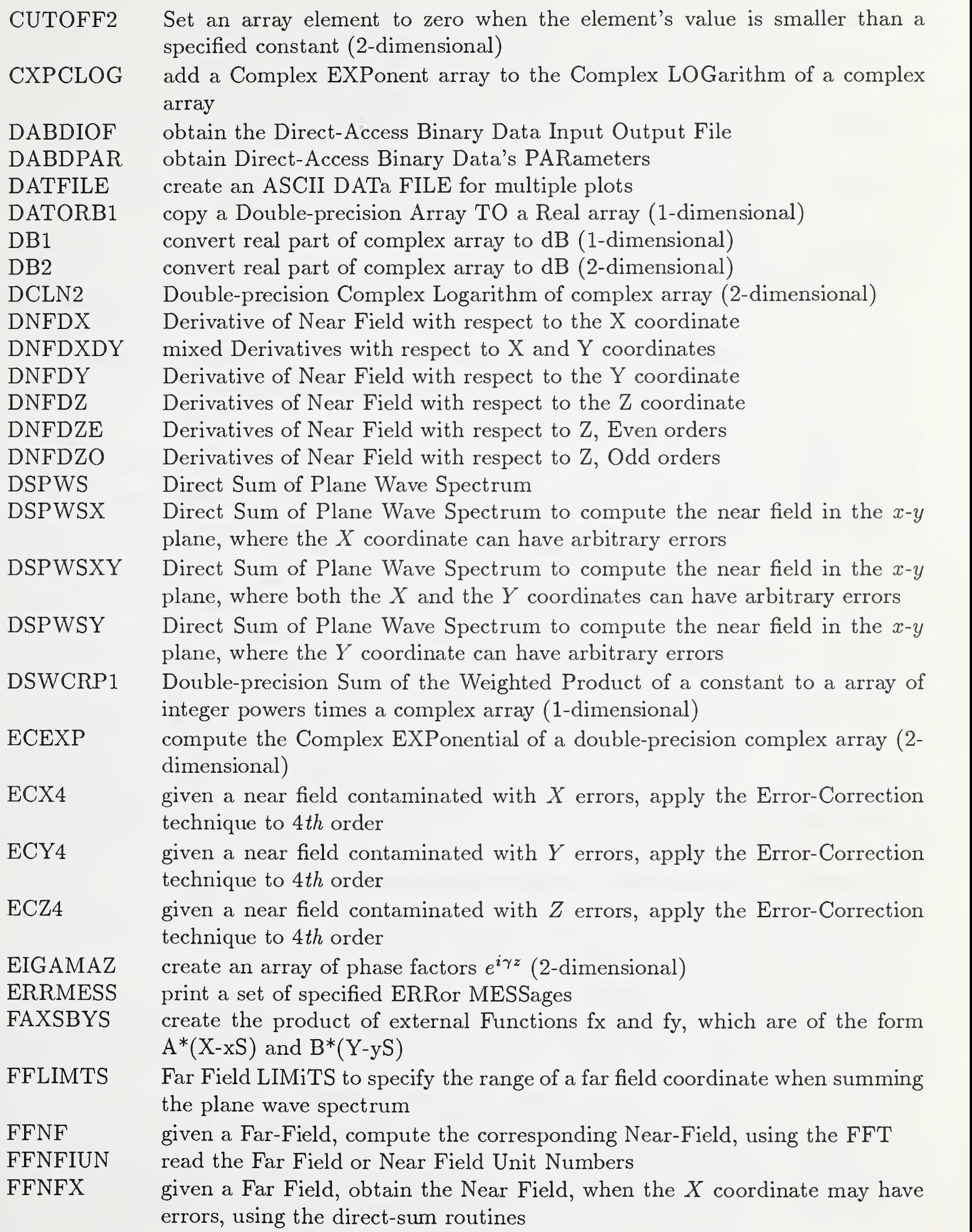

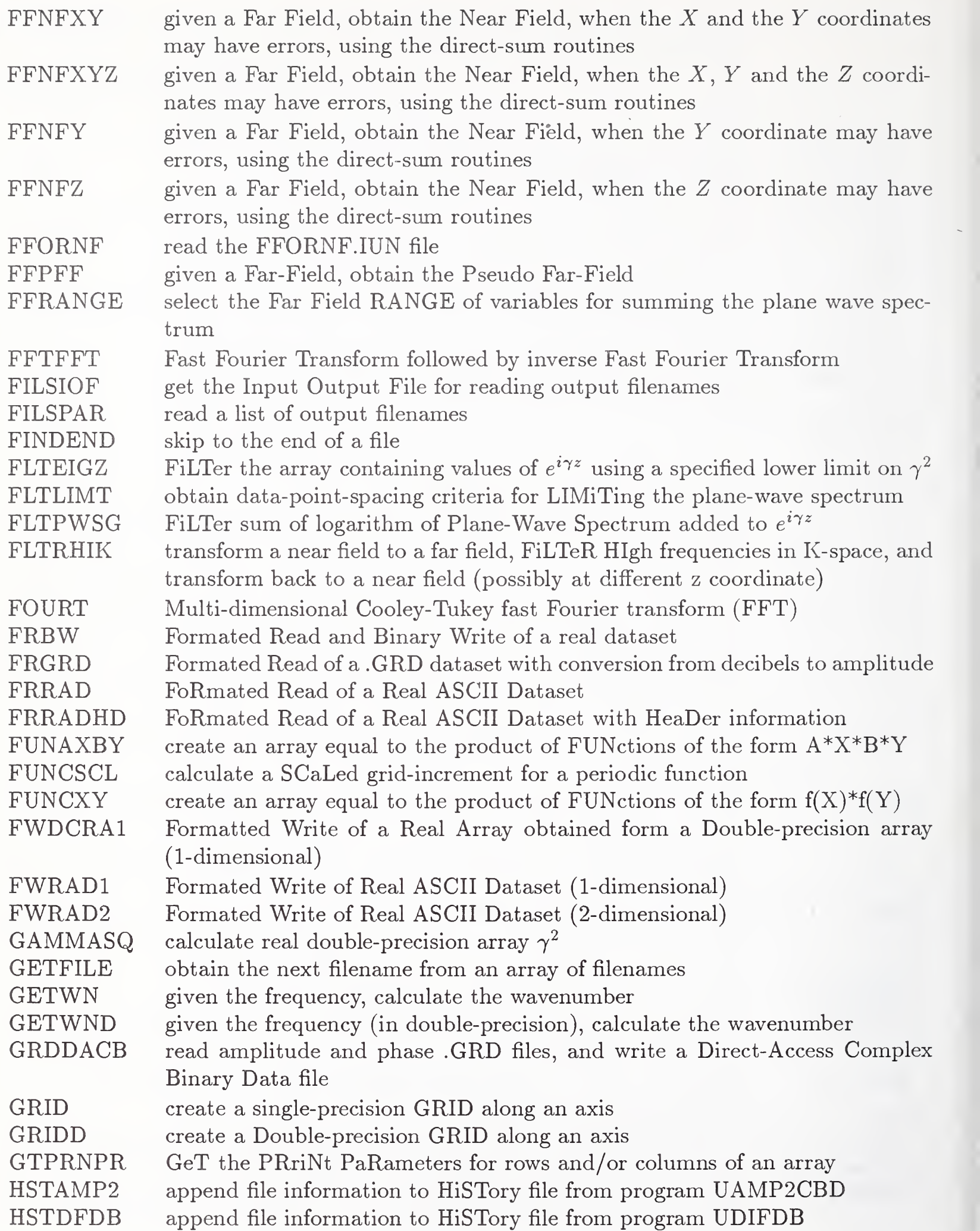

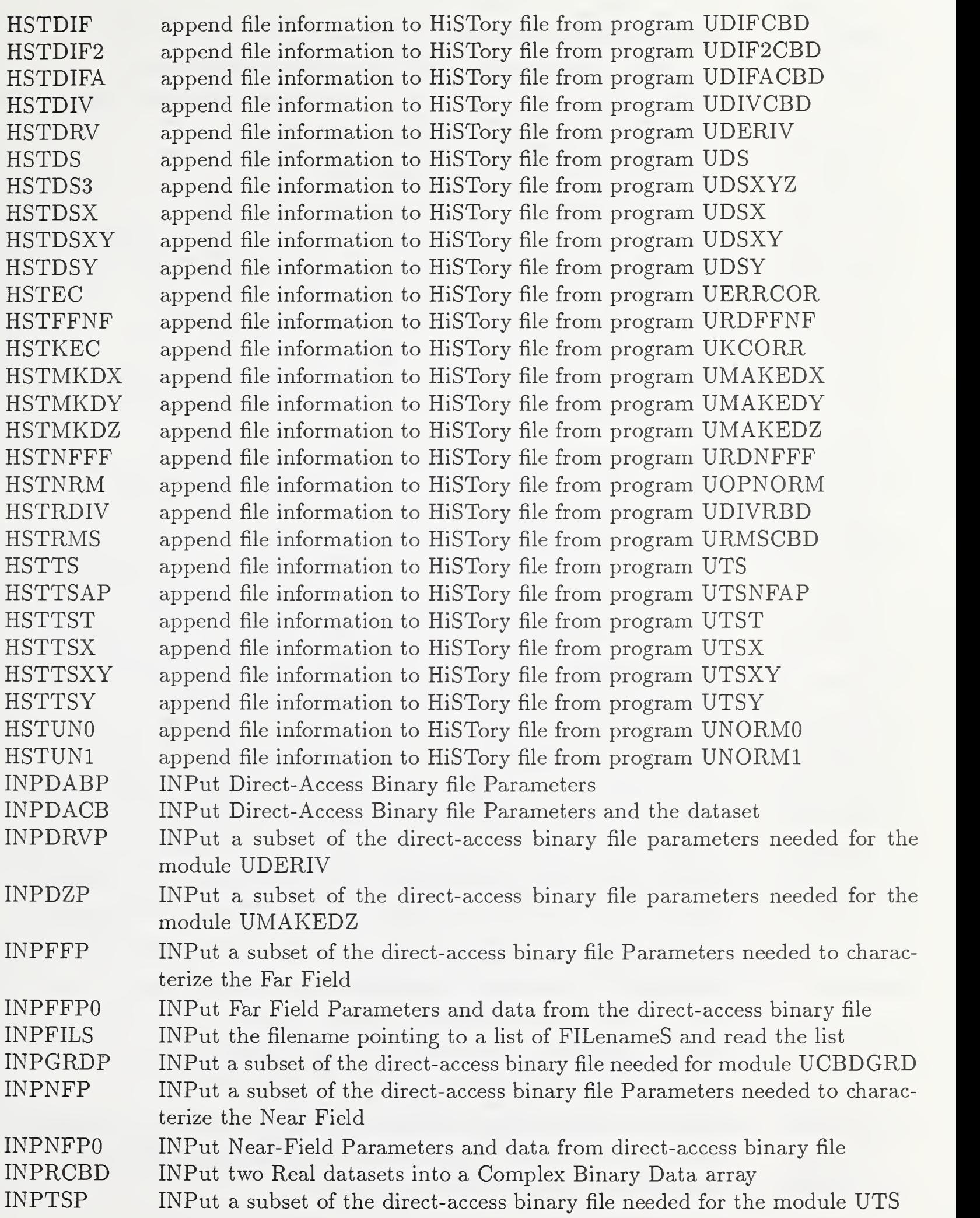

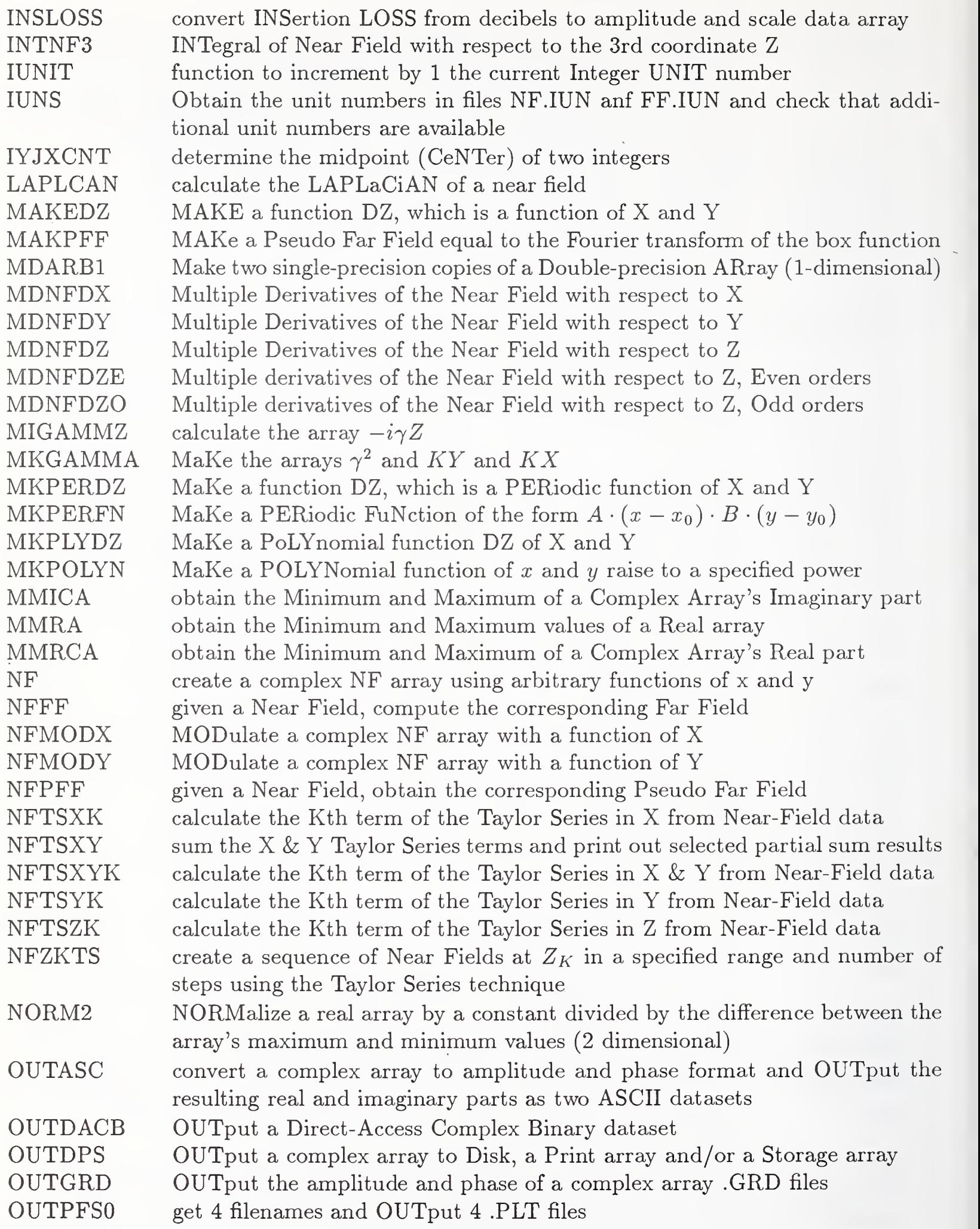

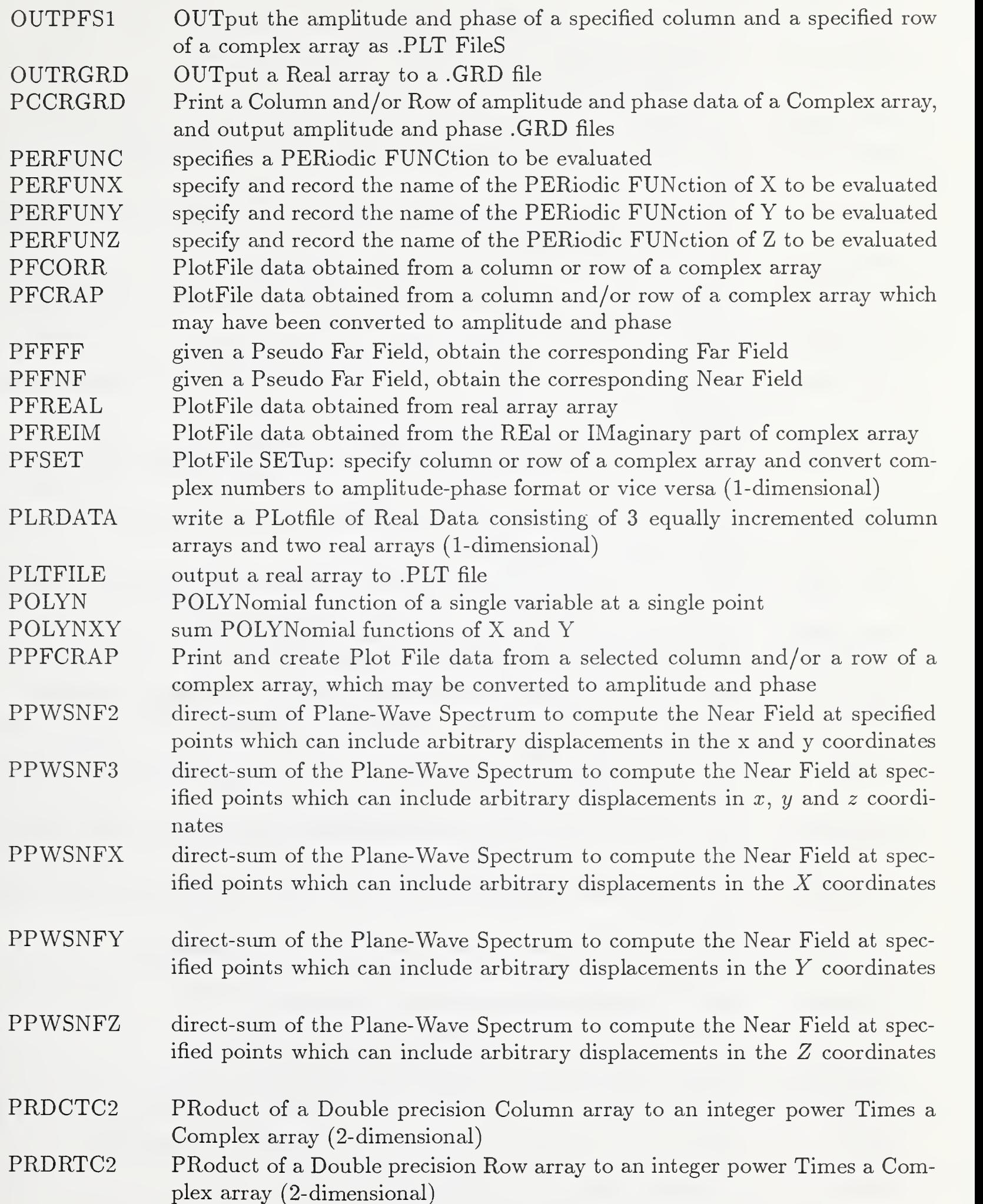

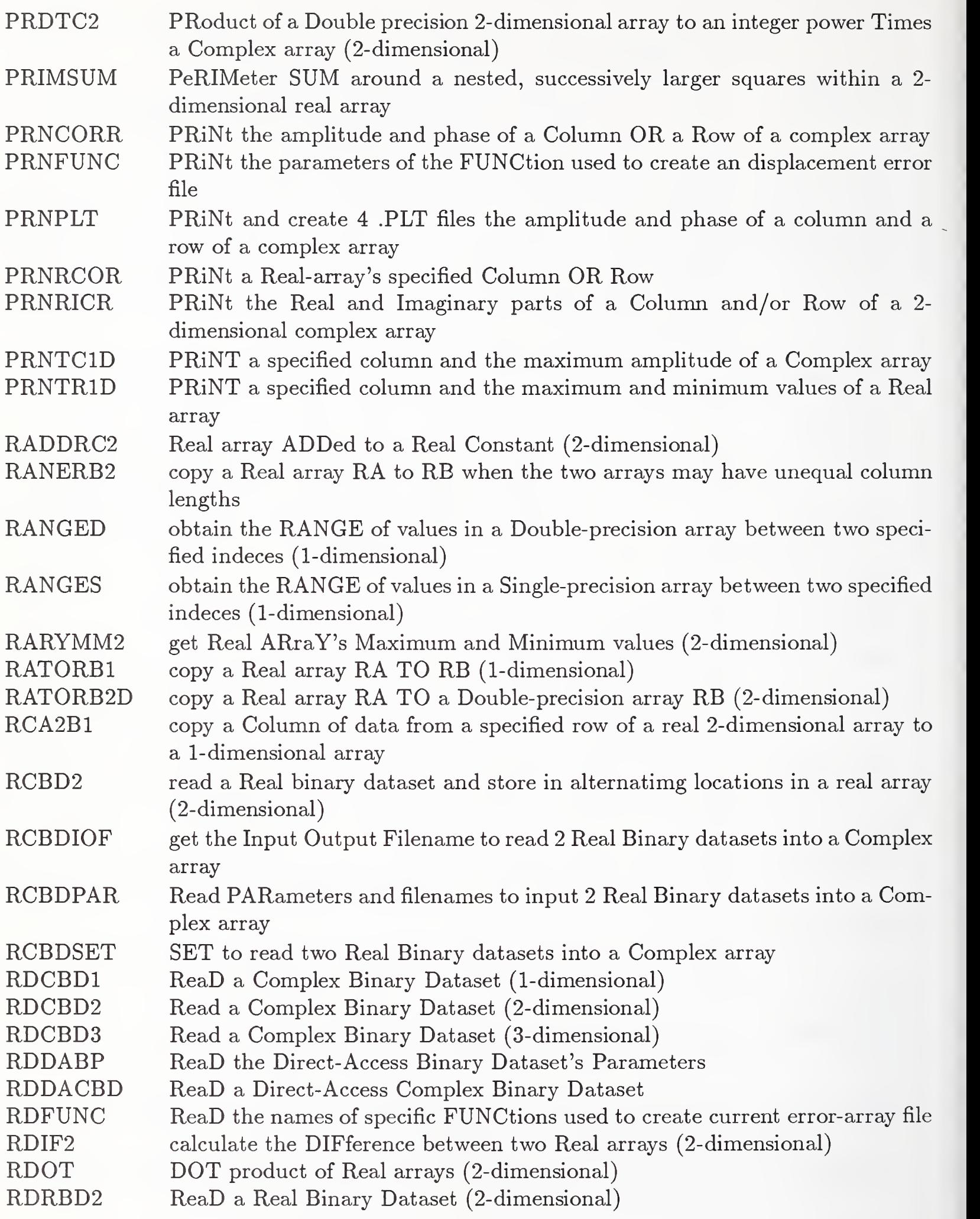

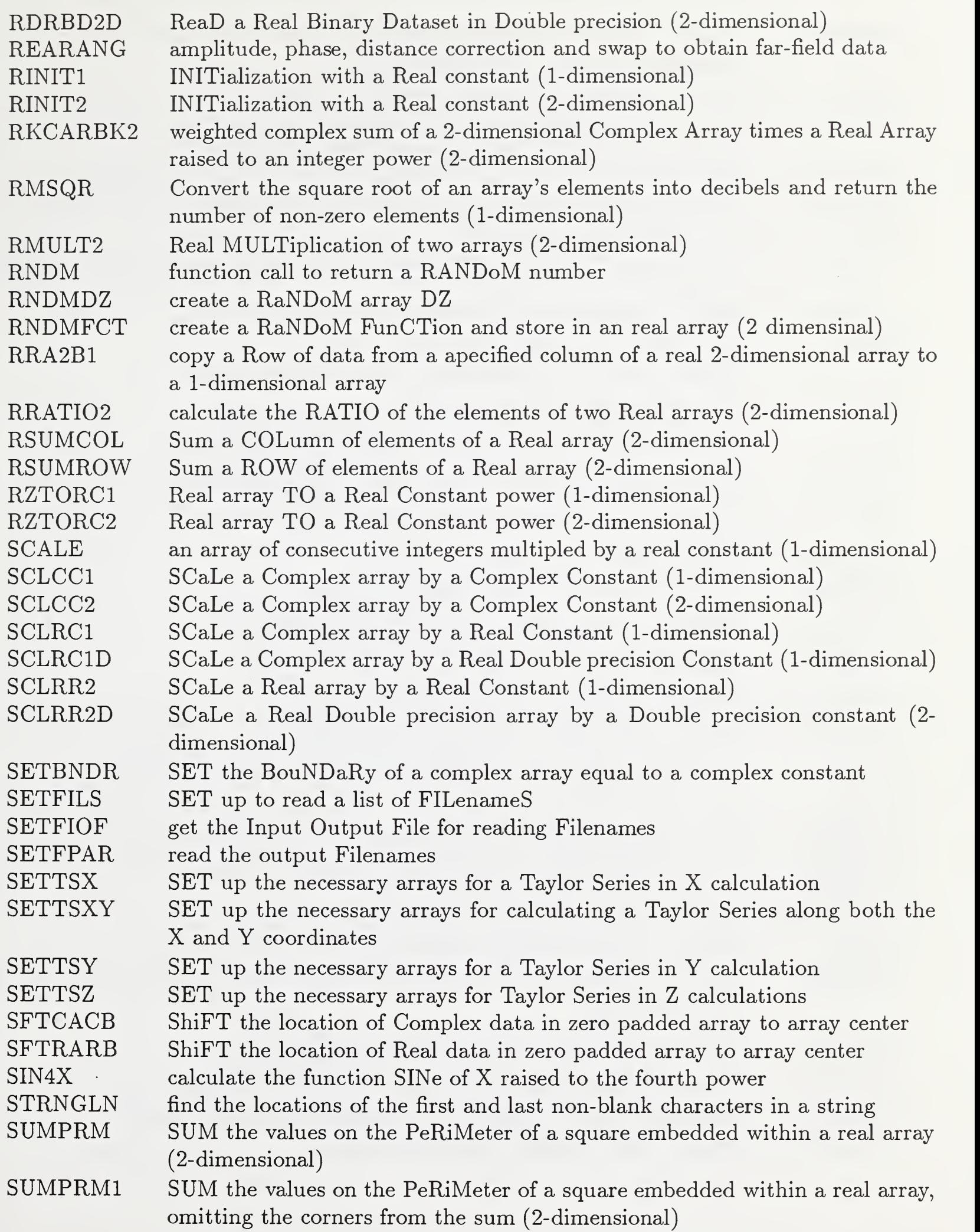

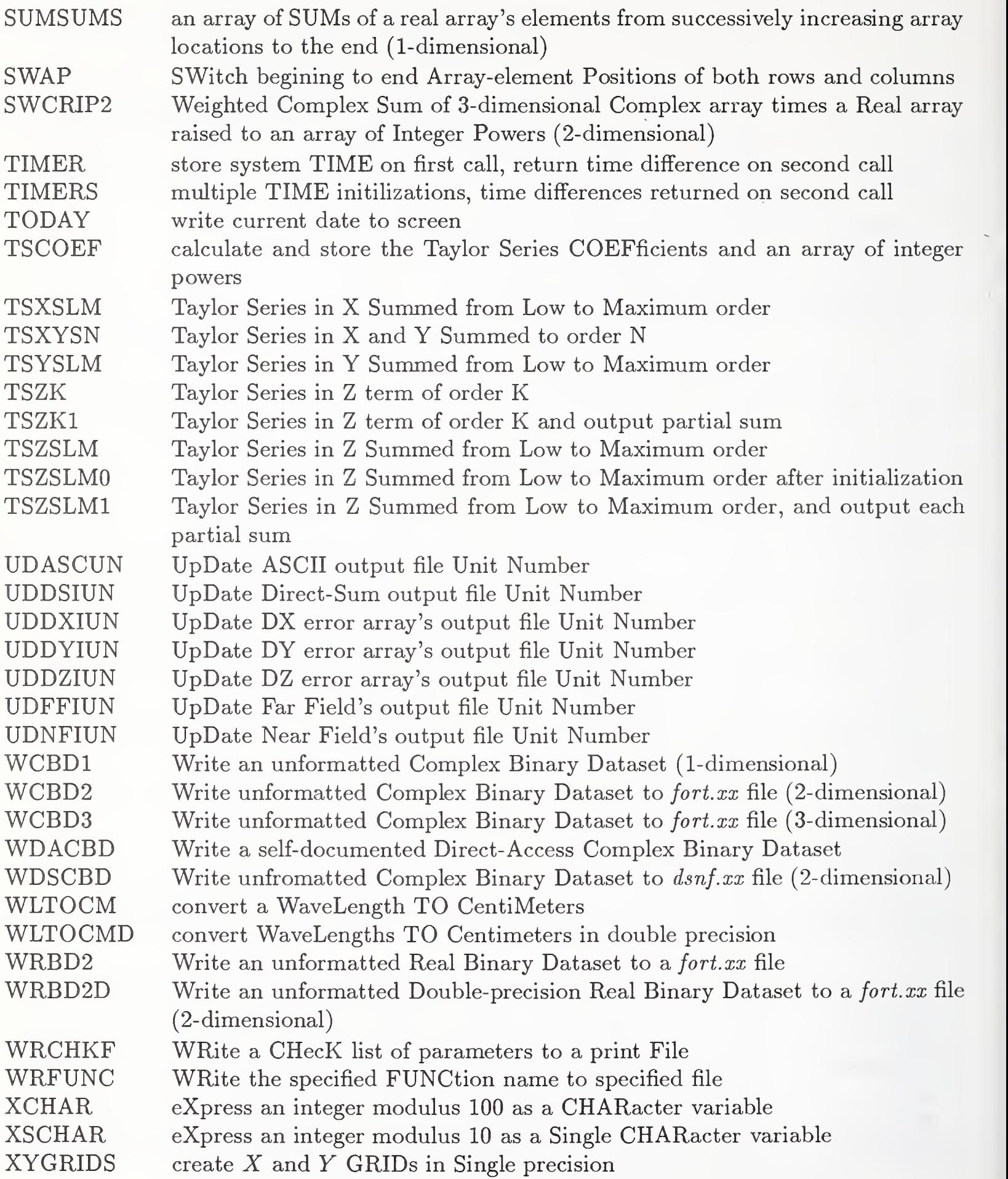

### Appendix A

#### Creating the Original Direct Access Binary Dataset

Two modules, UAPDACB and UDBPDACB, are provided for inputing ASCII data files to create direct-access complex binary datasets.

Module UAPDACB reads two real ASCII data files, one containing amplitude data, and one containing phase data (in degrees). The data in each ASCII file are interpreted as successive columns of data, with each column having a constant X coordinate. The names of the two ASCII data files, and their data formats, are specified in a user-supplied parameter file, whose filename is recorded in file ADAB.IOF. The contents of this parameter file are defined in the following table:

List of User-Supplied Parameters in the File Named by ADAB.IOF

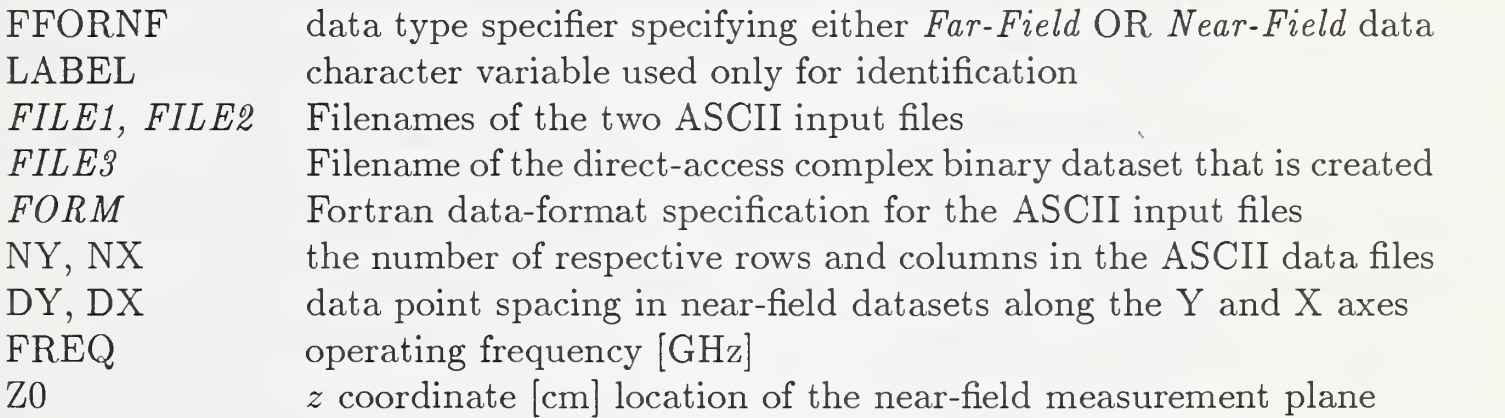

The three files specified in this parameter file are located in a directory whose path is given in a local file named DATA.DIR. The two input ASCII data files are read by subroutine FRRAD, which is called by module UAPDACB. Alternatively, subroutine FRRADHD, which assumes that <sup>a</sup> <sup>120</sup> character HeaDer preceedes the data, can be used.

The module UDBPDACB also inputs two ASCII data files to create <sup>a</sup> directaccess complex binary dataset, but it assumes that one ASCII file contains amplitude data expressed in decibels and one contains phase data expressed in degrees. The data in each file are interpreted as successive rows of data, with each row having <sup>a</sup> constant Y coordinate. Both files are assumed to have been setup as .GRD files suitable for input to the system plot package. As before, these files and their associated parameters are specified in a user-supplied parameter file whose filename is recorded in ADAB.IOF.

The input data are written to a direct-access complex binary dataset as successive records each consisting of one entire column of data. The first seven records in each original dataset contain essential parameters of the dataset. The first record gives the file record LENGTH, which is numerically set equal to 8\*NY. The next six records are the entries in the above table (except those printed in italics) and are written in the order listed.

### Appendix B

### System Initialization

At the beginning of any research project the system has to be initialized to properly set the the system parameters and unit numbers. This is accomplished by executing module UINITUN, which will write the following table to the screen:

#### THE INITIAL SETTINGS are:

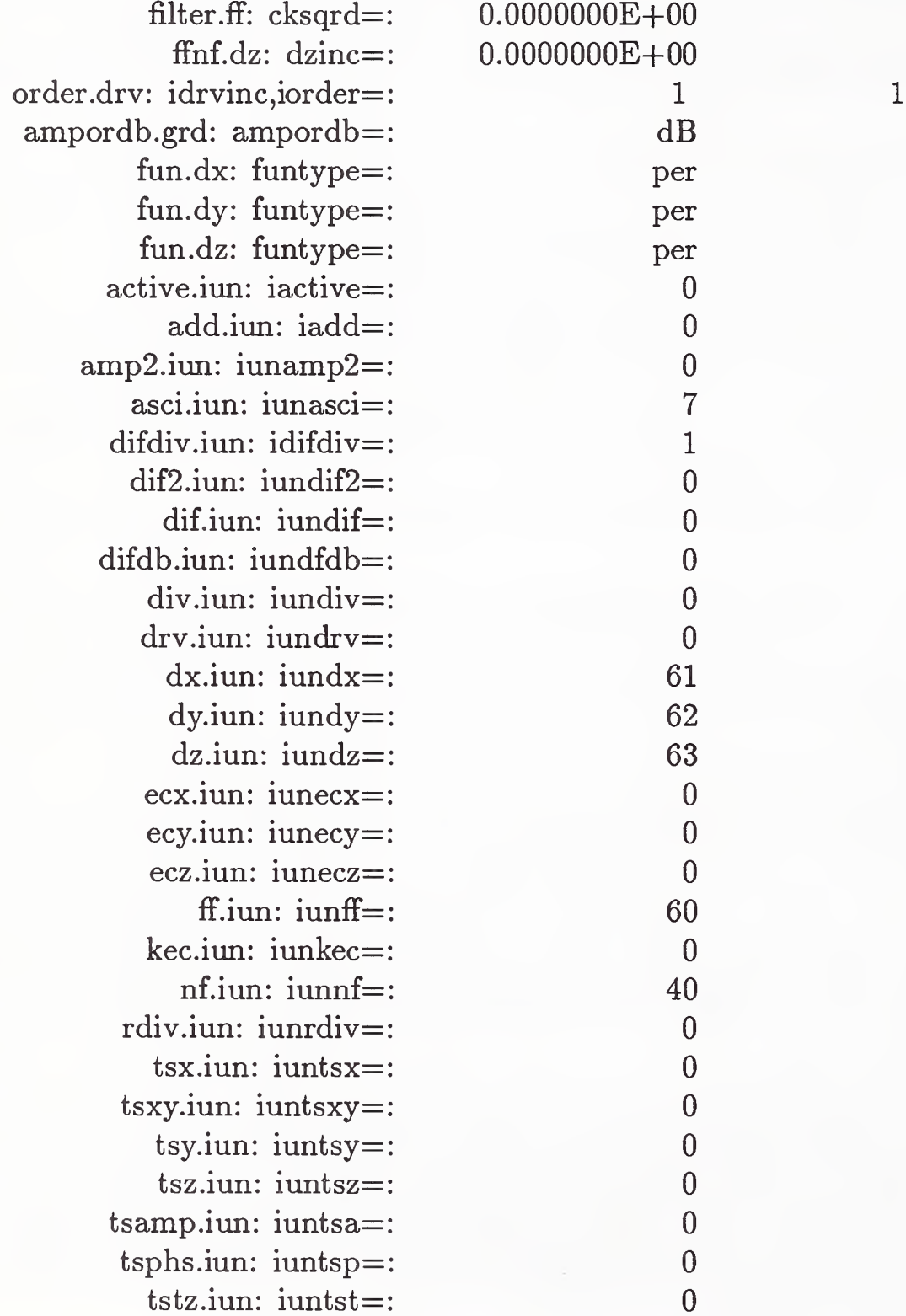

STOP: UINITUN: normal termination

On each line in the above table the first entries give the name of the file where the information is recorded, while the second entries give the name(s) of the fortran variable(s) that contain the value(s), which are shown last. The key abbreviations in the filenames and variable names can be deciphered by consulting Table 1. For example, iunasci specifies the current setting of the ascii output unit number, and  $iundz$  specifies the unit number of the  $dz$  dataset. Many of the unit numbers are set to 0, simply signifying that no data has yet been created for these fields. There are a few remaining variables included in the table that have special meanings. These are defined below:

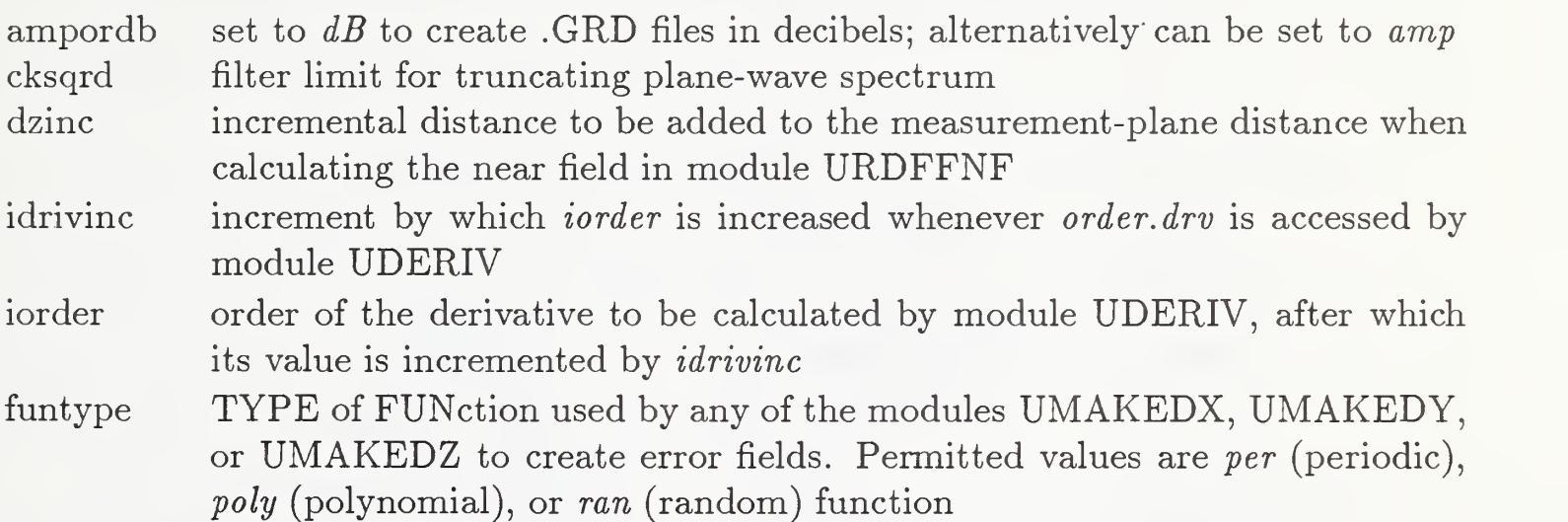

### Appendix C

#### System Status Reports

After the execution of any module one can request a status report for the system to examine the system parameter settings and the unit number settings. This is accomplished by executing USHOWUN. One might do this to check the sequence of executions for correctness and to decide what data management steps one needs to take to access the next dataset needed to continue the research correctly. When USHOWUN is executed after UMAKEDZ and URDNFFF have been executed only once, the following table is displayed:

THE CURRENT SETTINGS are:

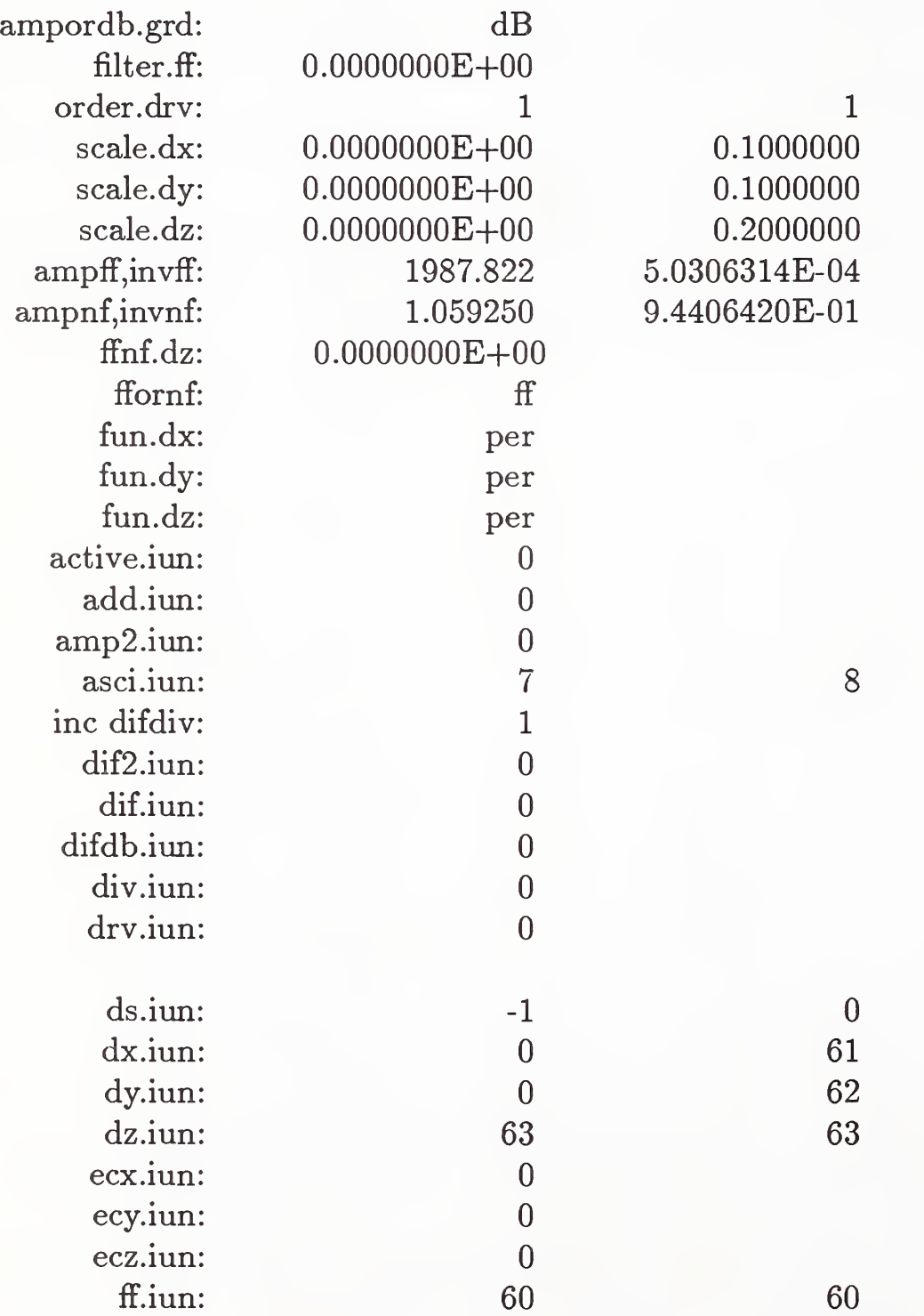

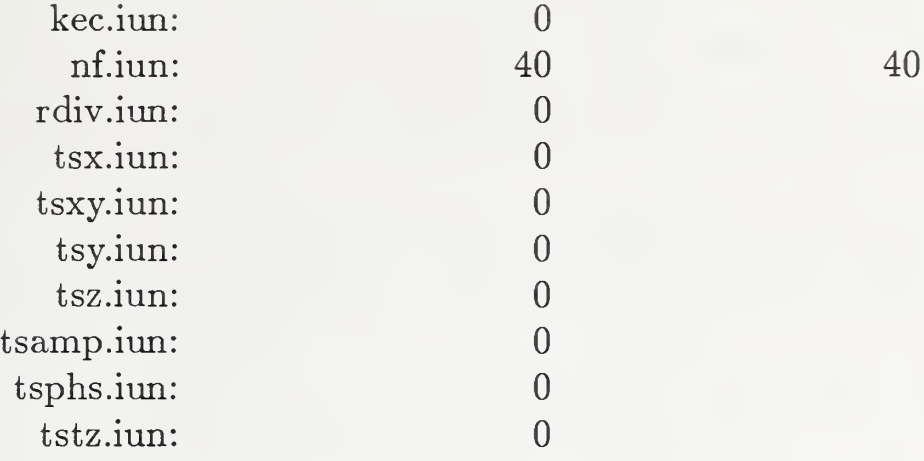

USHOWUN: unit status report complete

Most of features and entries in the above table have been explained in Appendix A. Here, however, some of the entries show two unit numbers. The combinations of two equal unit numbers signifies that the modules writing these unit numbers have only been executed once, thereby making the initial unit numbers, as defined in Appendix A, the current unit numbers. In the case of DS.IUN the initial values are shown, indicating that none of the *direct sum* utility modules have been executed. Initialization of file DS.IUN is the responsibility of the user.

After creating all the datasets required by the error correction research problem (see Section 4) and after executing UDSZ, USHOWUN can be executed to get an overview of the system status. The output table appears as below:

THE CURRENT SETTINGS are:

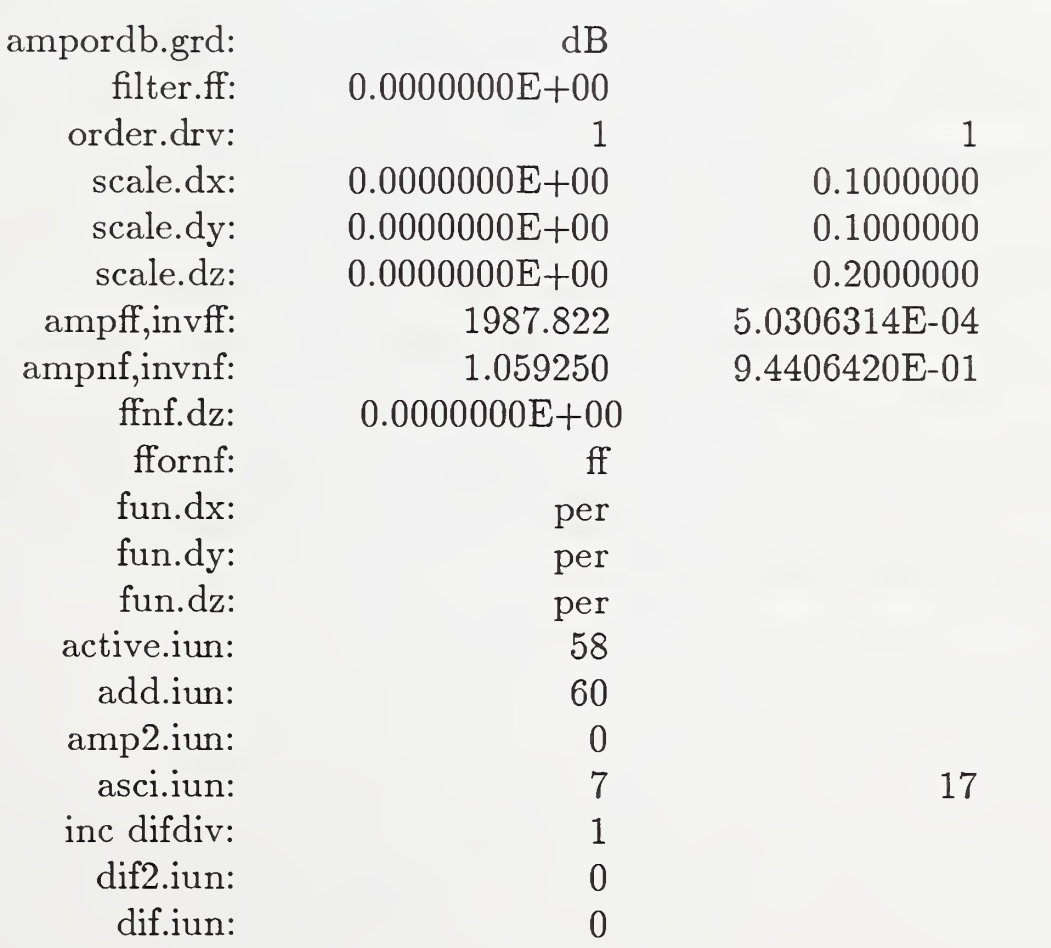

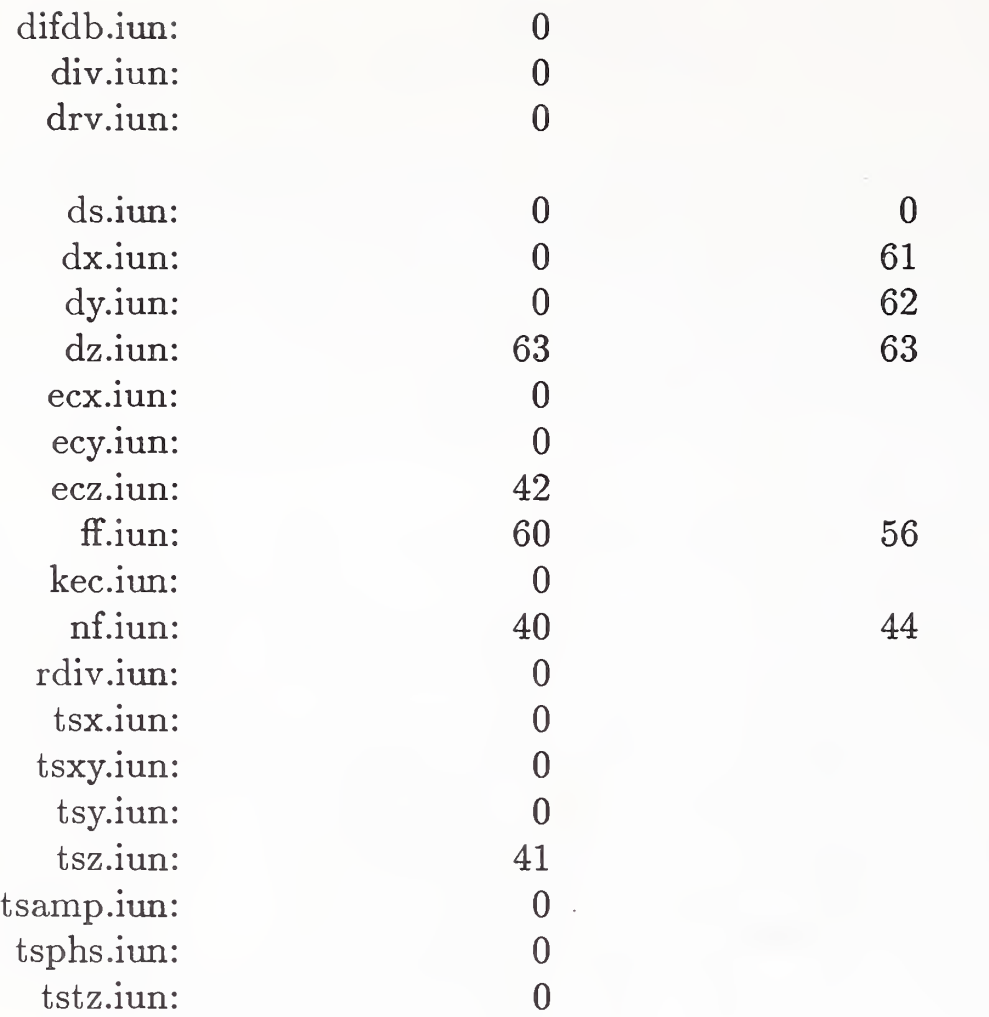

USHOWUN: unit status report complete

Now we see that two unequal unit numbers appear in some of the entries. These indicate the range of unit numbers for the particular type of field,  $(f \text{ or } nf)$ , that exist after repeated executions of the various modules. The first unit number indicates the initial unit number created and the last number indicates the current value of the unit number. The dataset referred to by the current value of the unit number will be automatically accessed if the value in ACTIVE.IUN is 0. In addition, all special types of near-held datasets that have been created during the course of the research are recorded in their respective unit number hies. For example, the entry under TSZ.IUN is 41, meaning that the dataset with filename  $fort.41$  contains the error-contaminated near-held dataset that was created using the Taylor series method. The datasets indicated by DS.IUN are stored separately from this scheme. Thus, the entry indicates that file  $\text{d}snf \text{.00}$  has been stored in a separate directory, whose path is specified in file DATA.DIR.

# Appendix D

The Research Modules and their Subroutine Dependencies

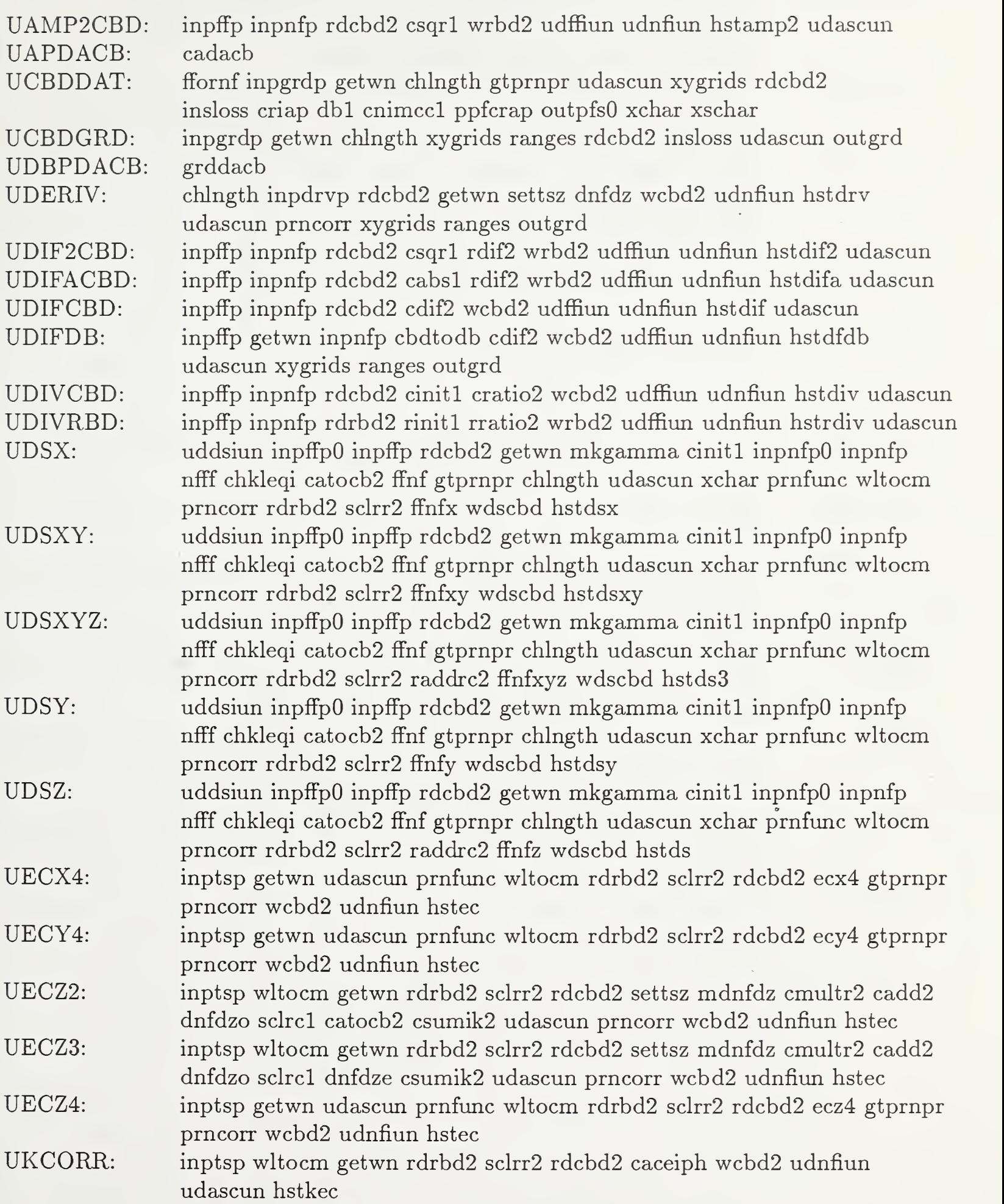

49

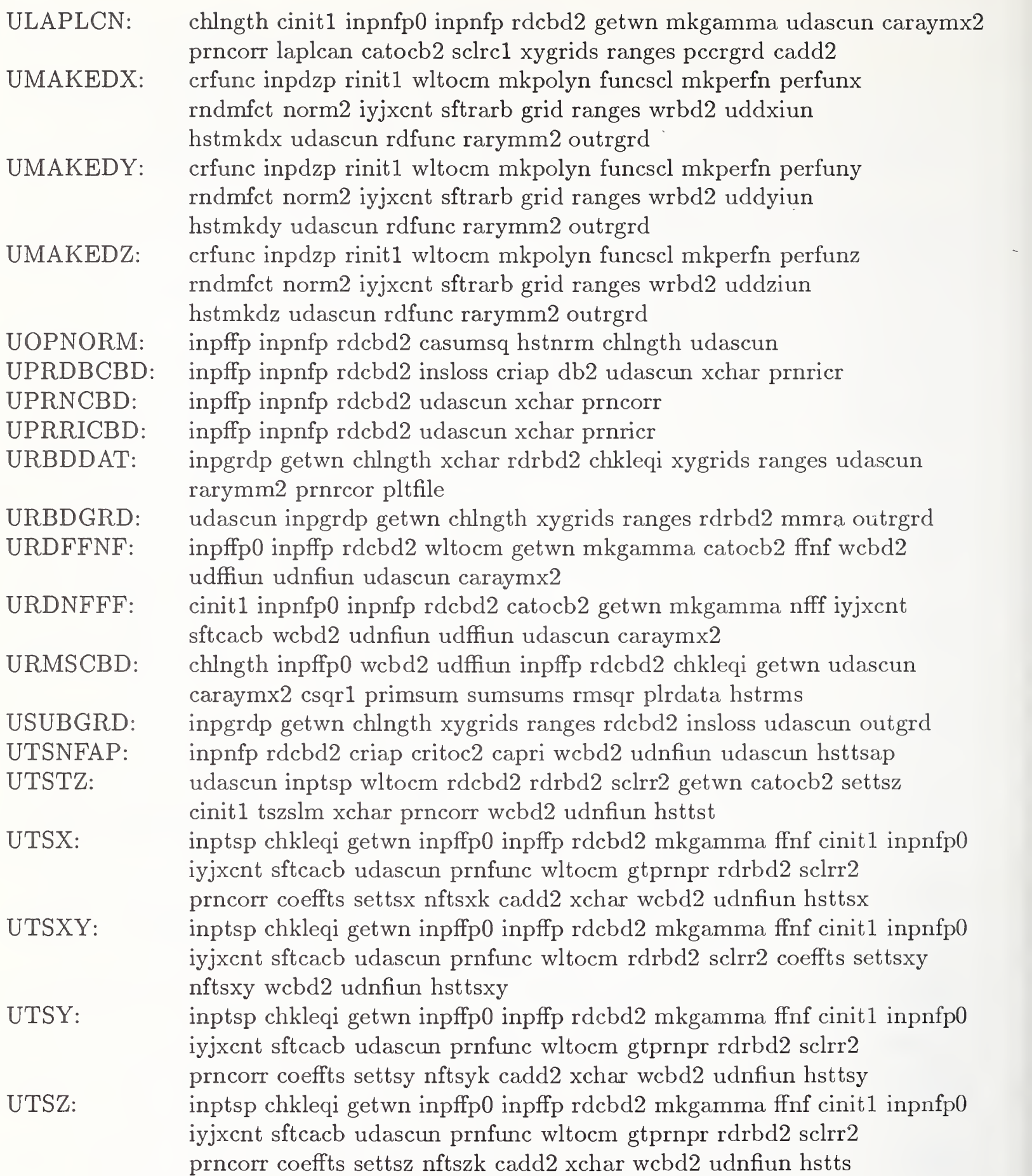

# Appendix E

# The PNFC Subroutines and Their Subroutine Dependencies

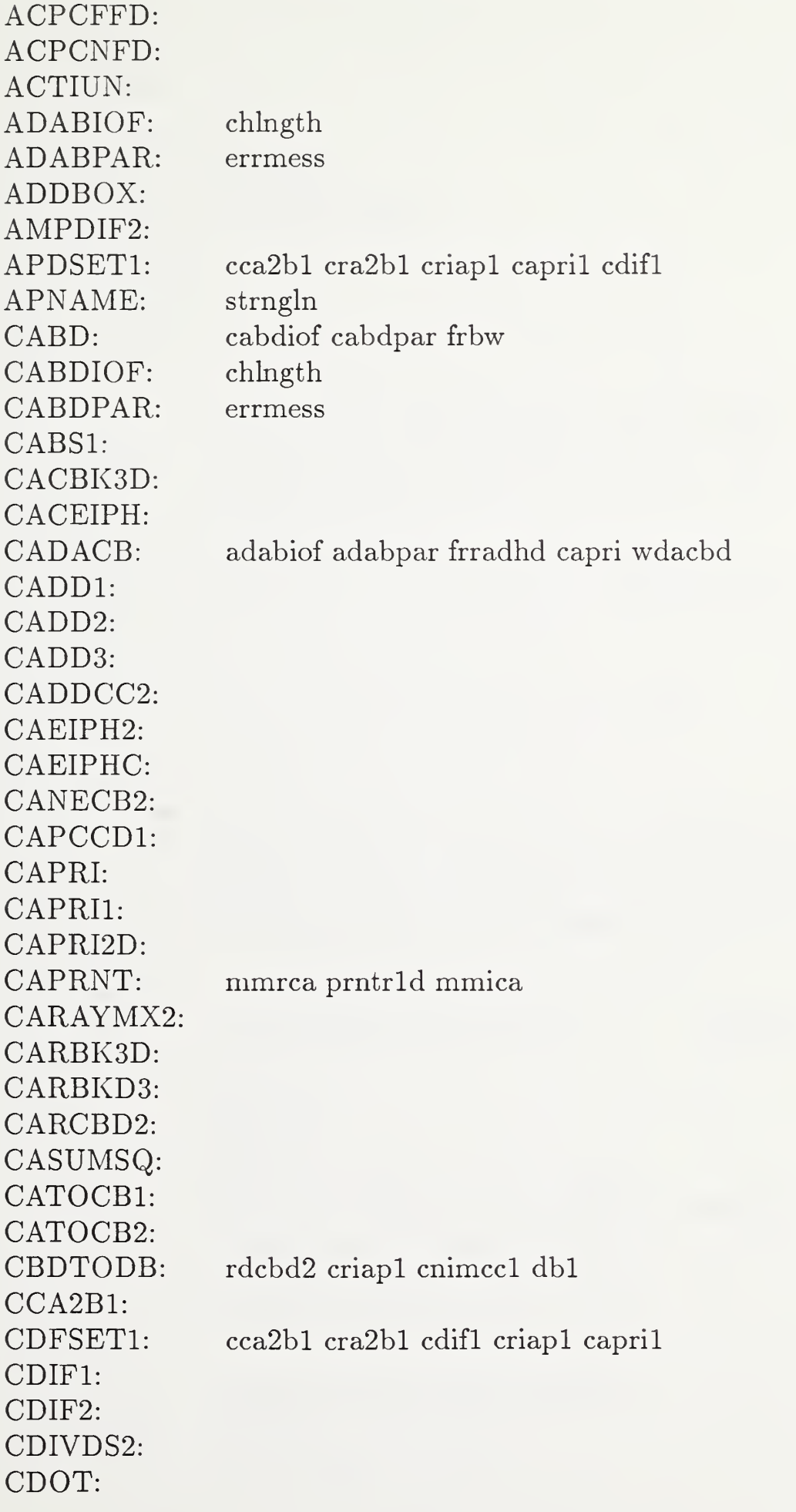

 $\mathcal{A}^{\mathcal{A}}$ 

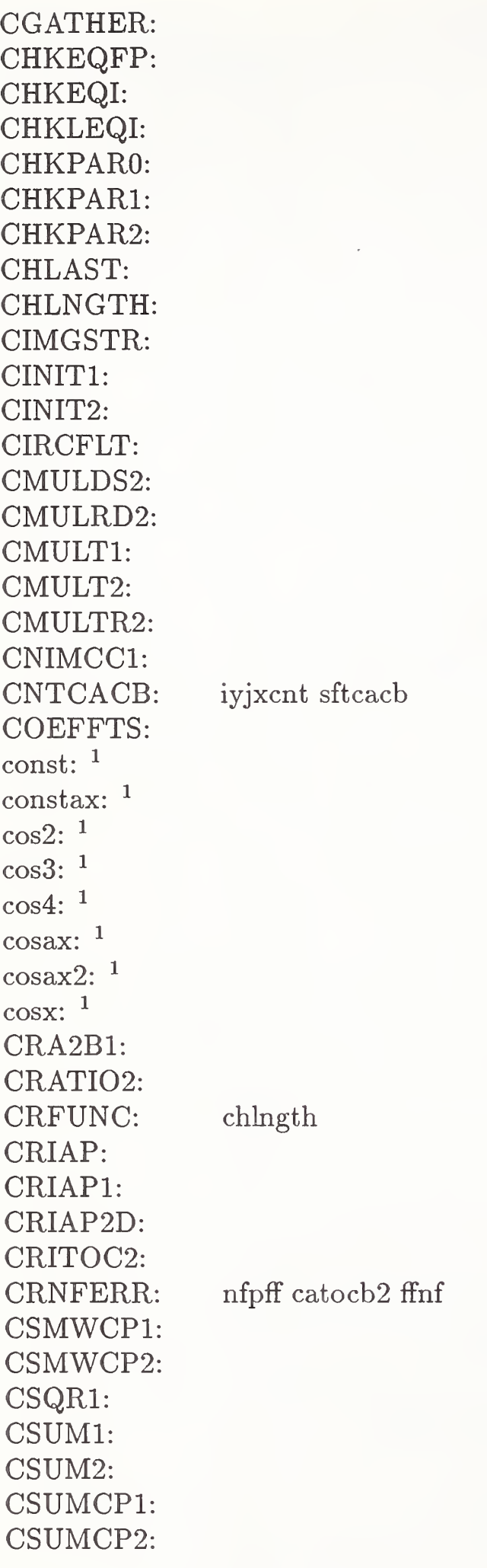

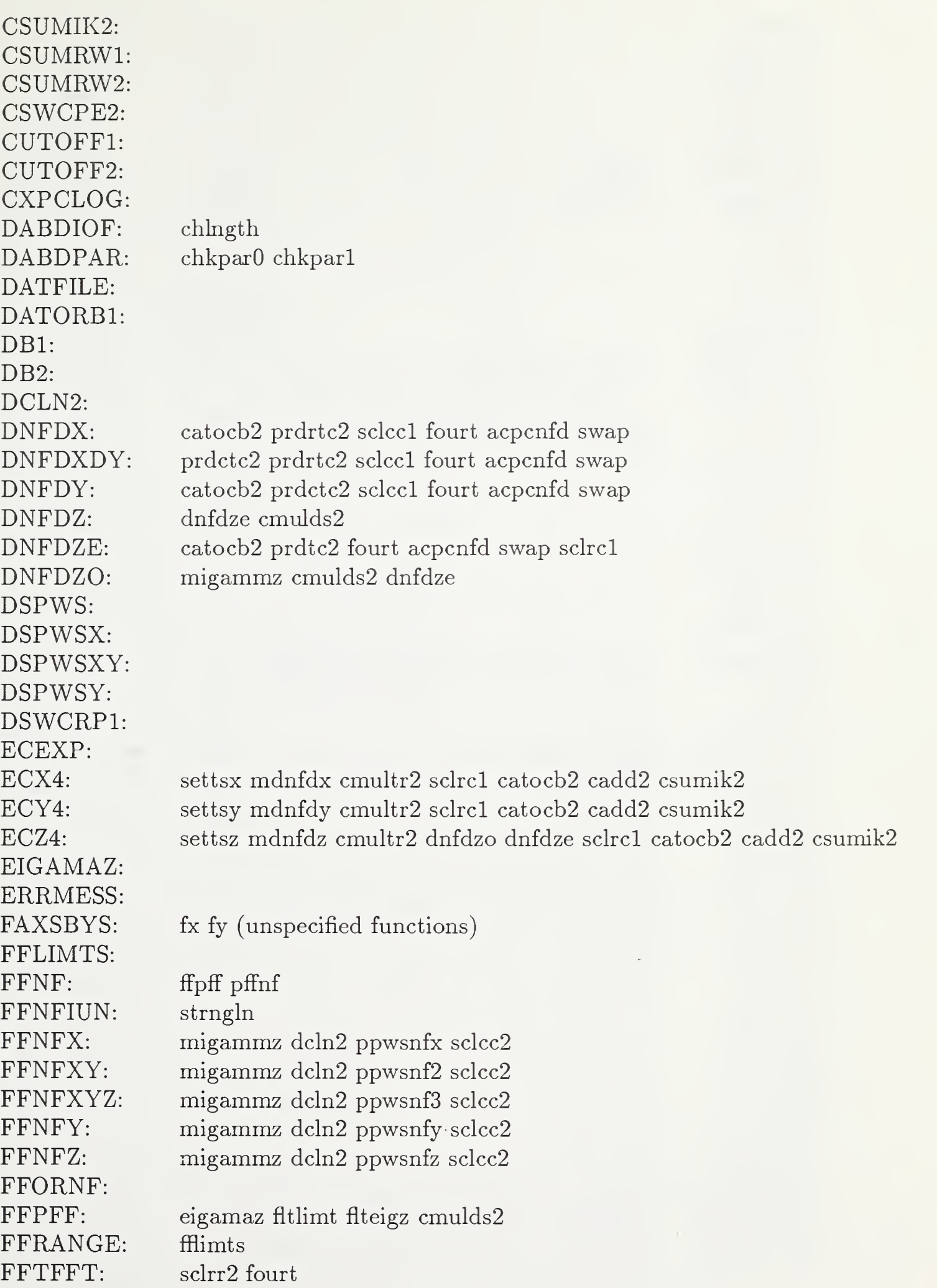

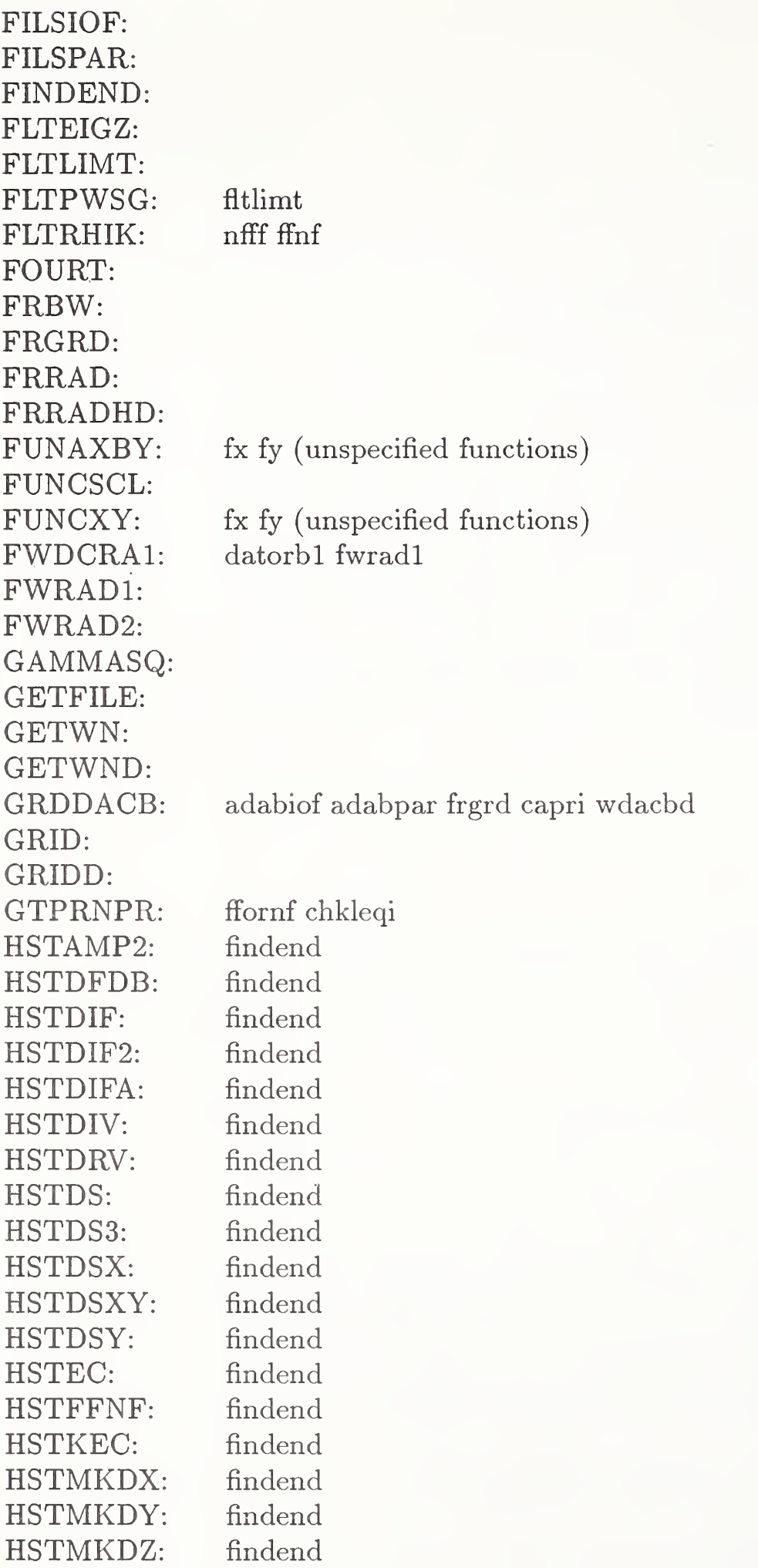

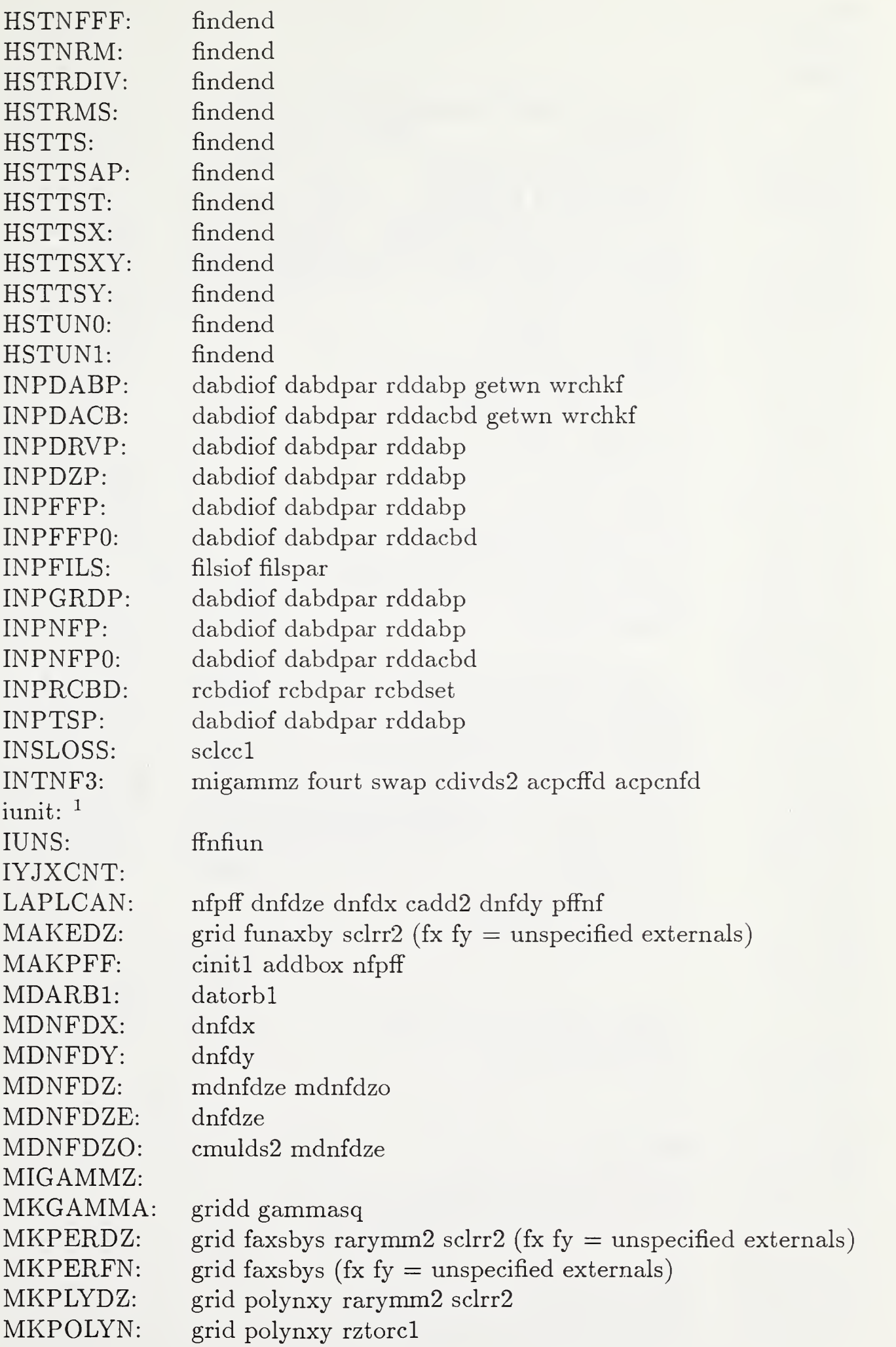

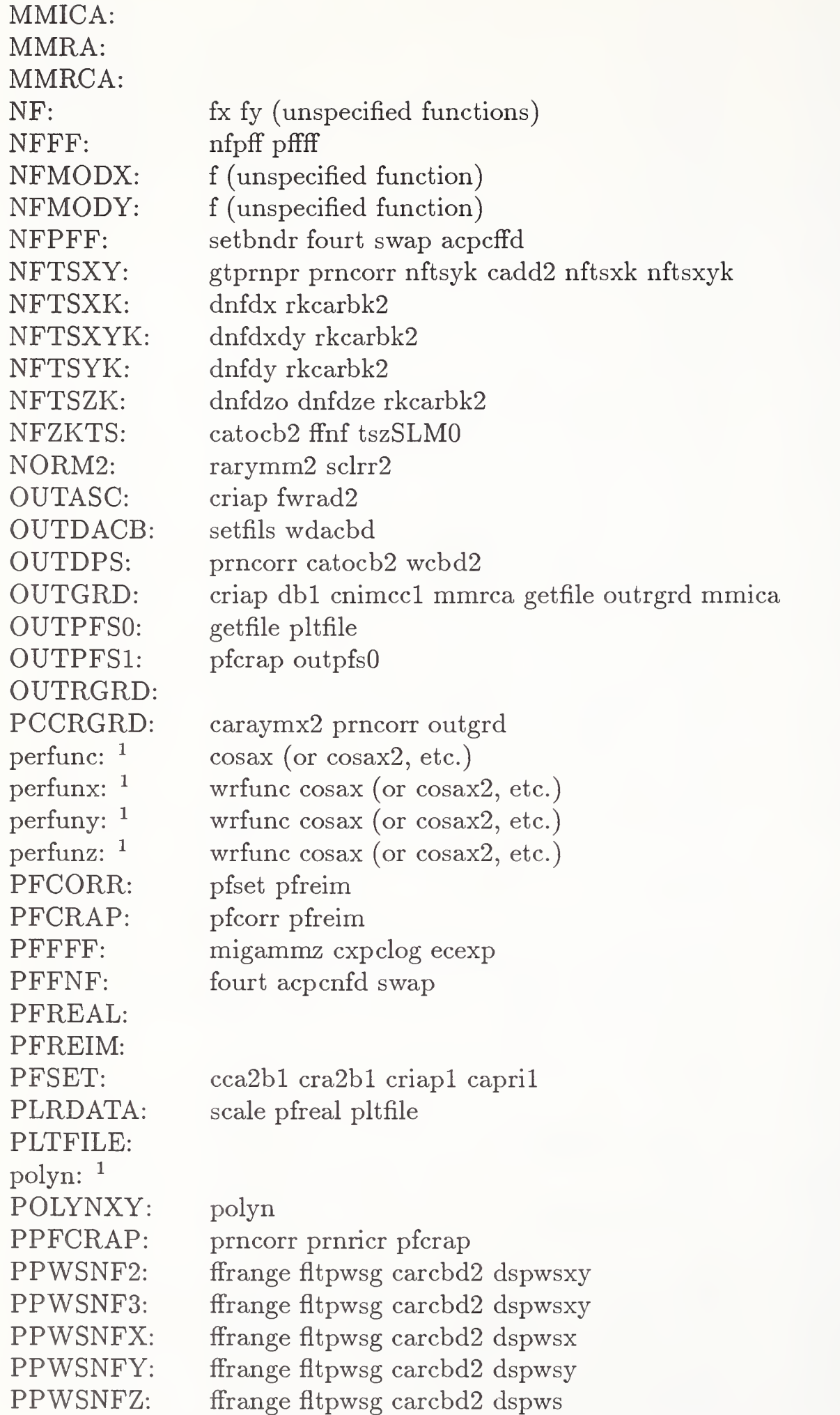

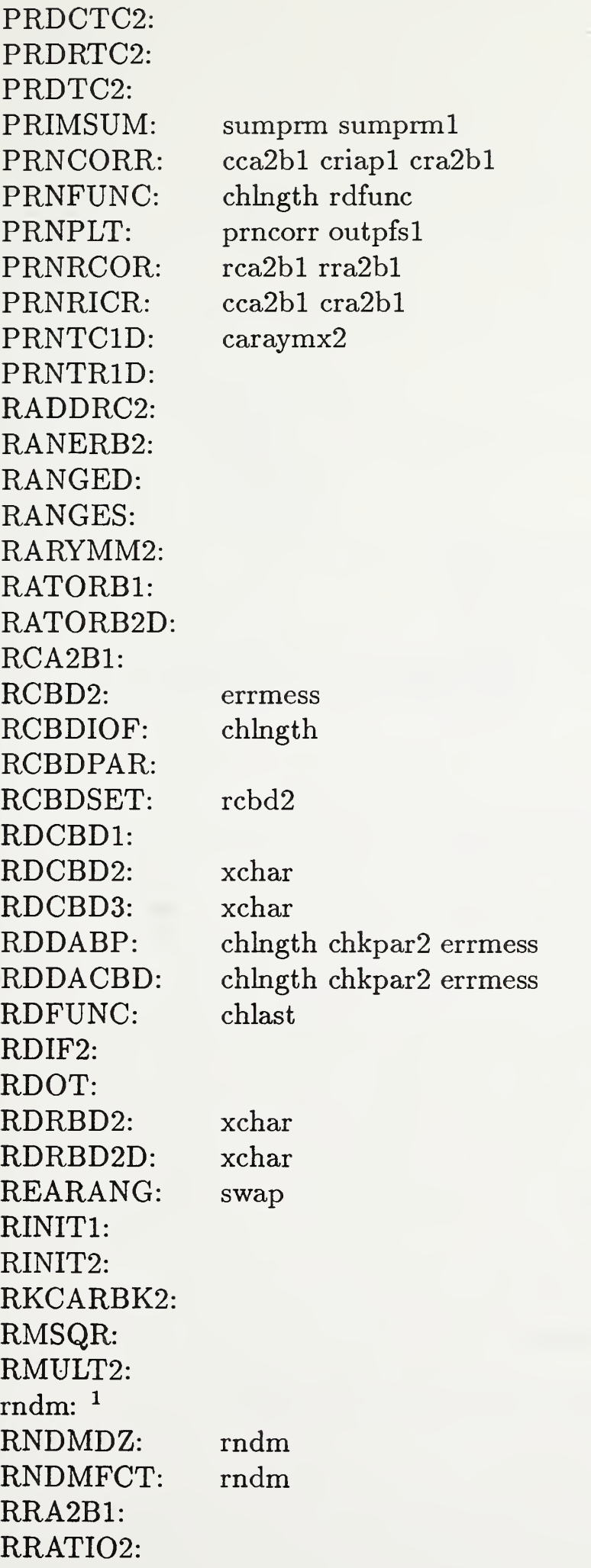

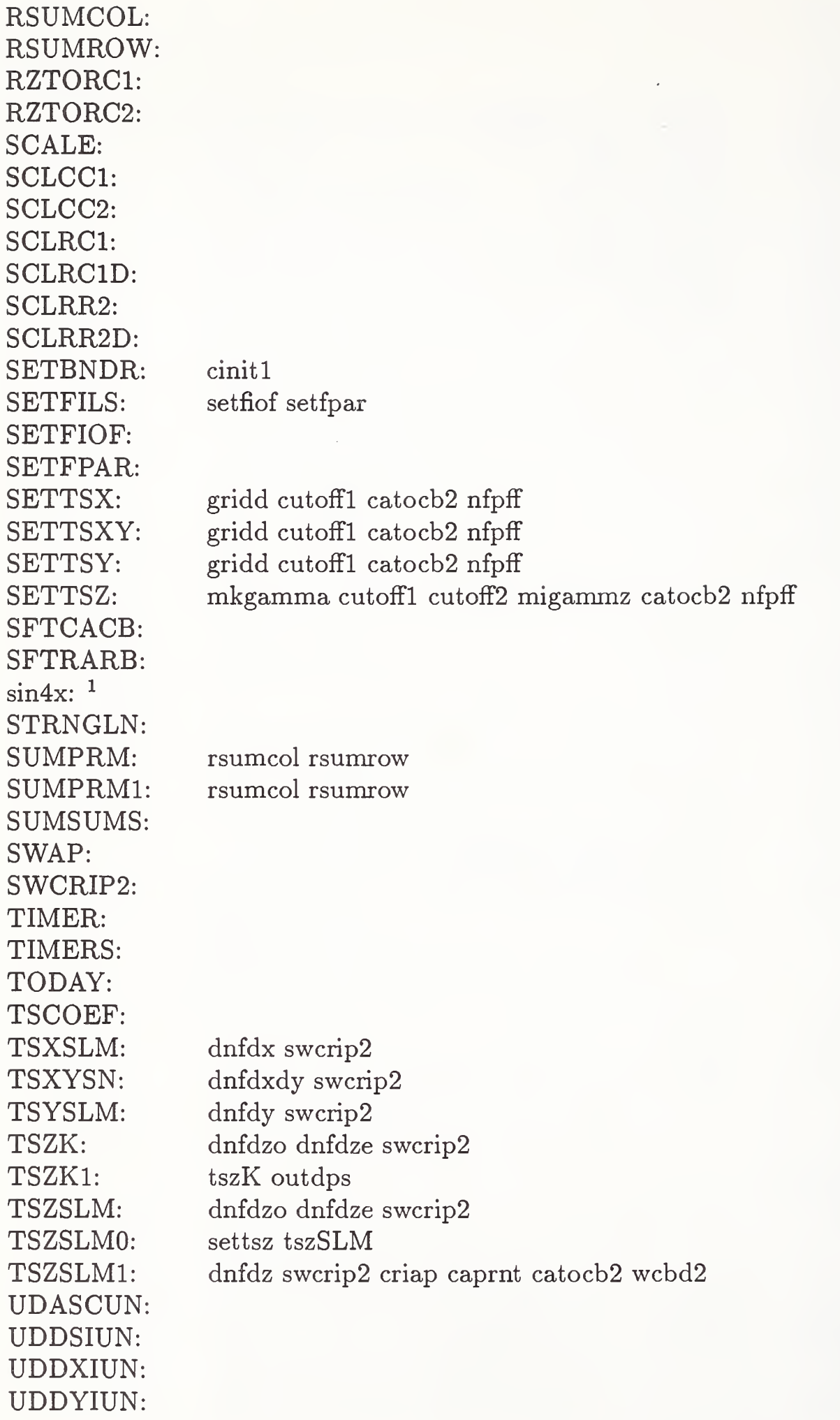

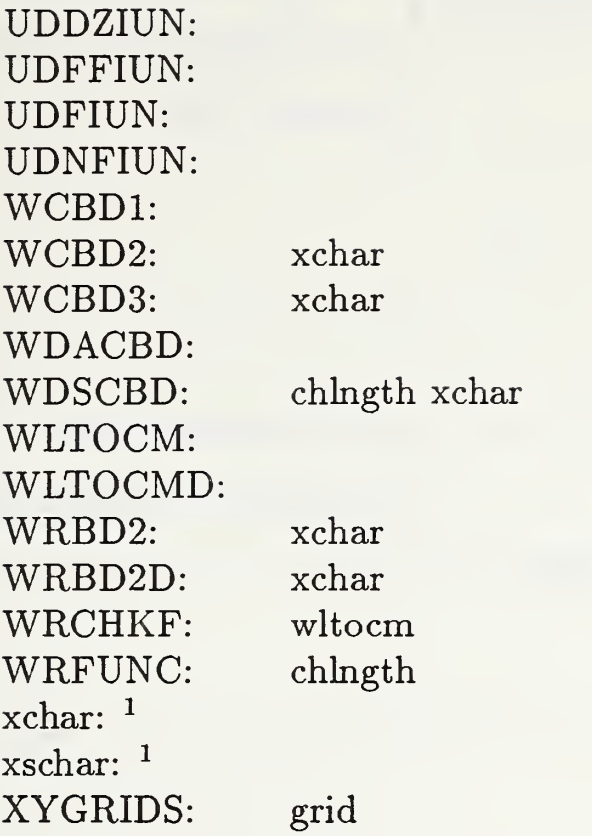

 $^{\rm 1}$  Function subprogram name designation

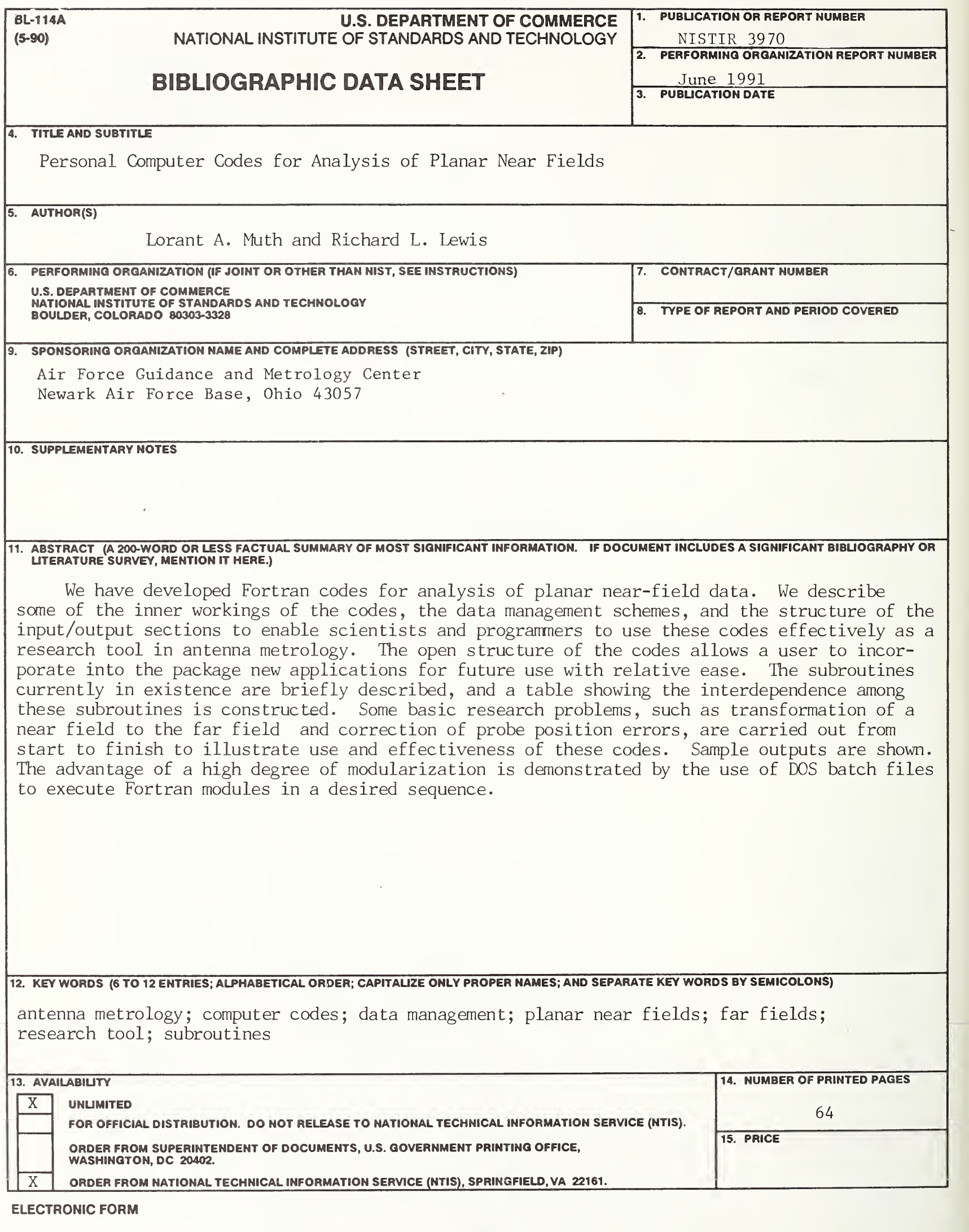

 $\sim 10^{-1}$